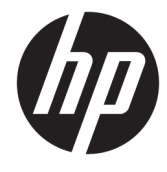

# מדריך עזר לרכיבי חומרה

HP Mini PC עסקי בשמח

© Copyright 2018, 2019 HP Development Company, L.P.

Windows הוא סימן מסחרי או סימן מסחרי רשום של Alcrosoft Corporation בארצות הברית ו/או במדינות אחרות.

המידע המובא במסמך זה עשוי להשתנות ללא הודעה. תנאי האחריות היחידים התקפים למוצרים של HP מפורטים בהצהרות האחריות המפורשות המצורפות למוצרים ולשירותים אלה. אין לפרש דבר מהכתוב במסמך זה כבסיס לאחריות נוספת. HP לא תישא באחריות לתקלות טכניות או לתקלות עריכה או להשמטות במסמך זה.

מהדורה שלישית: אפריל 2019

מהדורה ראשונה: מארס 2018

מק"ט מסמך: L21501-BB3

#### **דעההו על תודאו צרהמו**

מדריך זה מתאר מאפיינים נפוצים במרבית המוצרים. ייתכן שמאפיינים מסוימים לא יהיו זמינים במחשב שברשותך.

לא כל המאפיינים זמינים בכל המהדורות או הגרסאות של Windows. במערכות שונות, ייתכן שיידרשו רכיבי הומרה, מנהלי התקן, תוכנה או עדכוני BIOS משודרגים ו/או שנרכשו בנפרד כדי לנצל במלואן את תכולוהי של Windows. כתמער ההפעלה Windows 10 מתעדכנת באופן אוטומטי. מאפיין העדכון מופעל תמיד. עם הזמן, עלולים לחול חיובי ספק שירותי אינטרנט בגין עדכונים. עבור אל <http://www.microsoft.com> לקבלת פרטים.

כדי לגשת למדריכים למשתמש העדכניים ביותר,

היכנס לאתר http://www.hp.com/support, ובצע את ההוראות המוקרנות על המסך. לאחר מכן, בחר **Guides User** ( םיכירמד למשתמש.(

#### **יתנא מושיש תכנובתו**

על-ידי התקנה, העתקה, הורדה, או כל צורה אחרת של שימוש במוצר תוכנה כלשהו המותקן מראש במחשב זה, הנך מסכים להתקשר בתנאים של הסכם רישיון למשתמש הקצה (EULA) של HP. אם אינך מקבל את התנאים של הסכם רישיון זה, התרופה היחידה היא להחזיר את המוצר כולו בלי שנעשה בו שימוש (חומרה ותוכנה) תוך 14 יום, על מנת לקבל החזר כספי מלא בהתאם למדיניות החזר כספי של המשווק.

לקבלת מידע נוסף או לדרישה של החזר כספי מלא בגין המחשב, פנה למשווק.

#### **תודאו ספר זה**

מדריך זה מספק מידע בסיסי לשדרוג מחשב שולחני קטן עסקי מתוצרת HP.

- **האזהר !** יעמצב על מצב כןסומ , מרכלו , מצב שאם אל עמניי , ותיאוצתו **תעלולו** תולהי תיעופצ תורחמו או תומו .
- ת <mark>זהירות: ה</mark>צביע על מצב מסוכן כלומר, מצב שאם לא יימנע תוצאותיו **עלולות** להיות פציעות קלות עד בינוניות. <u>^</u>
- ושת המתייחסות לנזקי רכוש). **``` משוב בשומידע מי**ימם לסיכונים אפשריים (לדוגמה, הודעות המתייחסות לנזקי רכוש). את ה מזהירה את המשתמש כי כשל בביצוע התהליך בדיוק כפי שמתואר עלול לגרום לאובדן נתונים או לנזק לחומרה או לתוכנה. וכן, הערה שמכילה מידע חיוני שמסביר מושג או את הדרך להשלמת משימה.
	- **ההער :** ילכמ דעימ סףנו שנועד ישגלהד או םילהשל תודקונ תבושוח טקסטב ישאהר .
		- <u>ְ</u>ֹּלְ: **עצה: מספקת עצות מועילות להשלמת משימה.**

iv

# תוכן העניינים

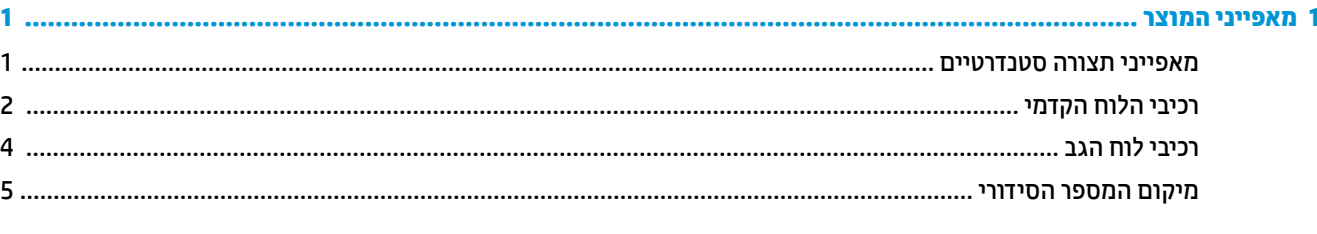

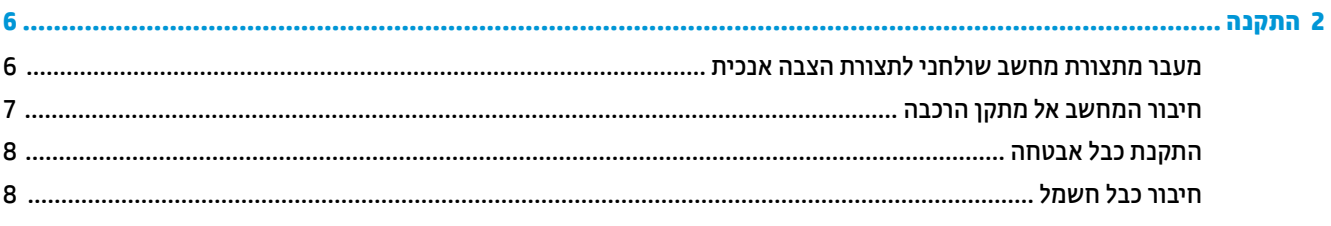

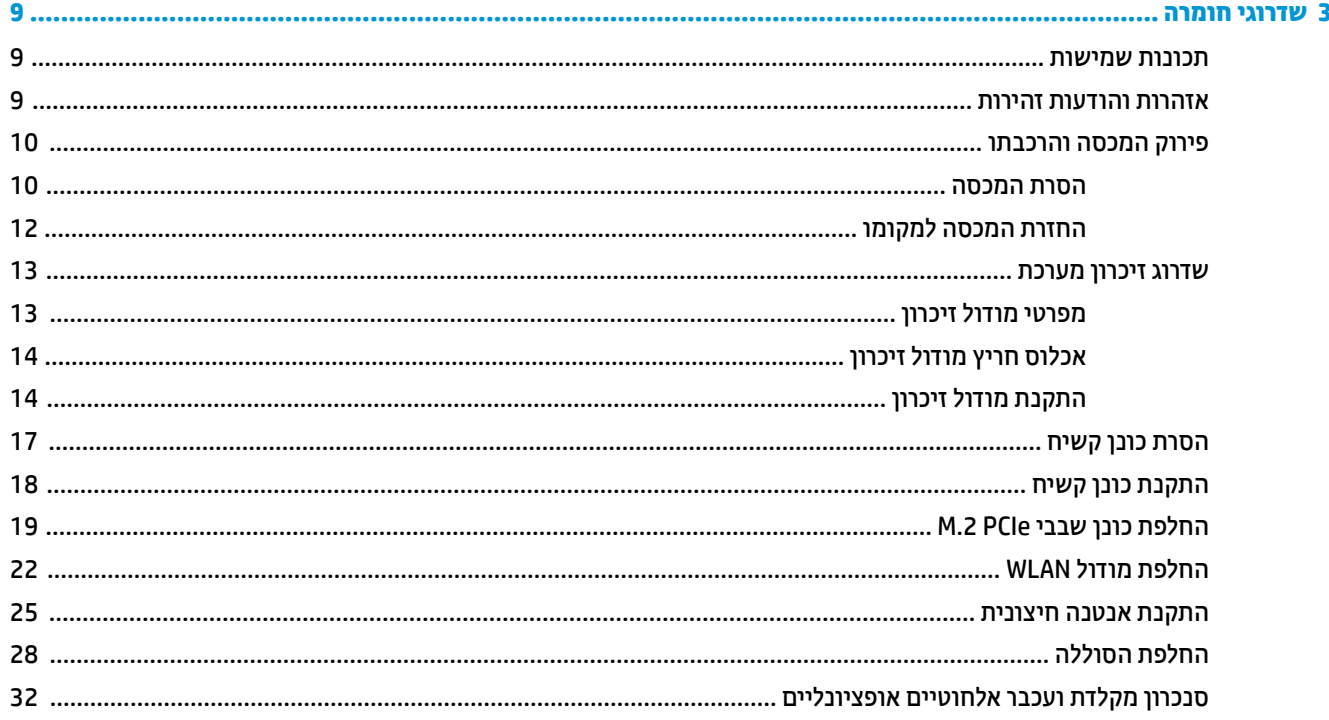

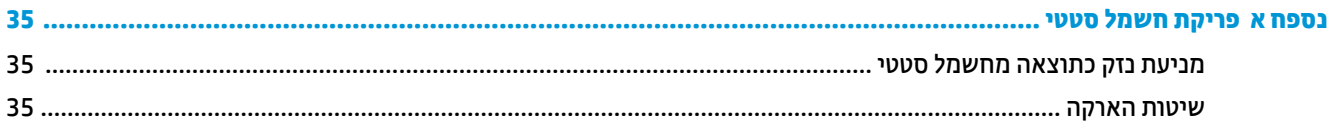

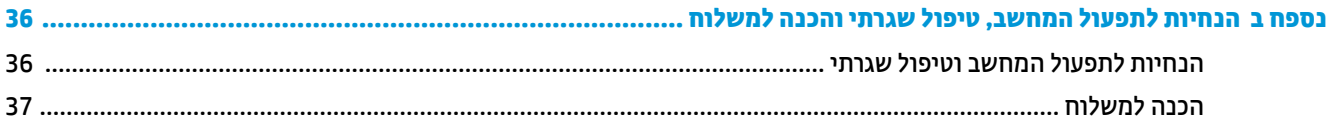

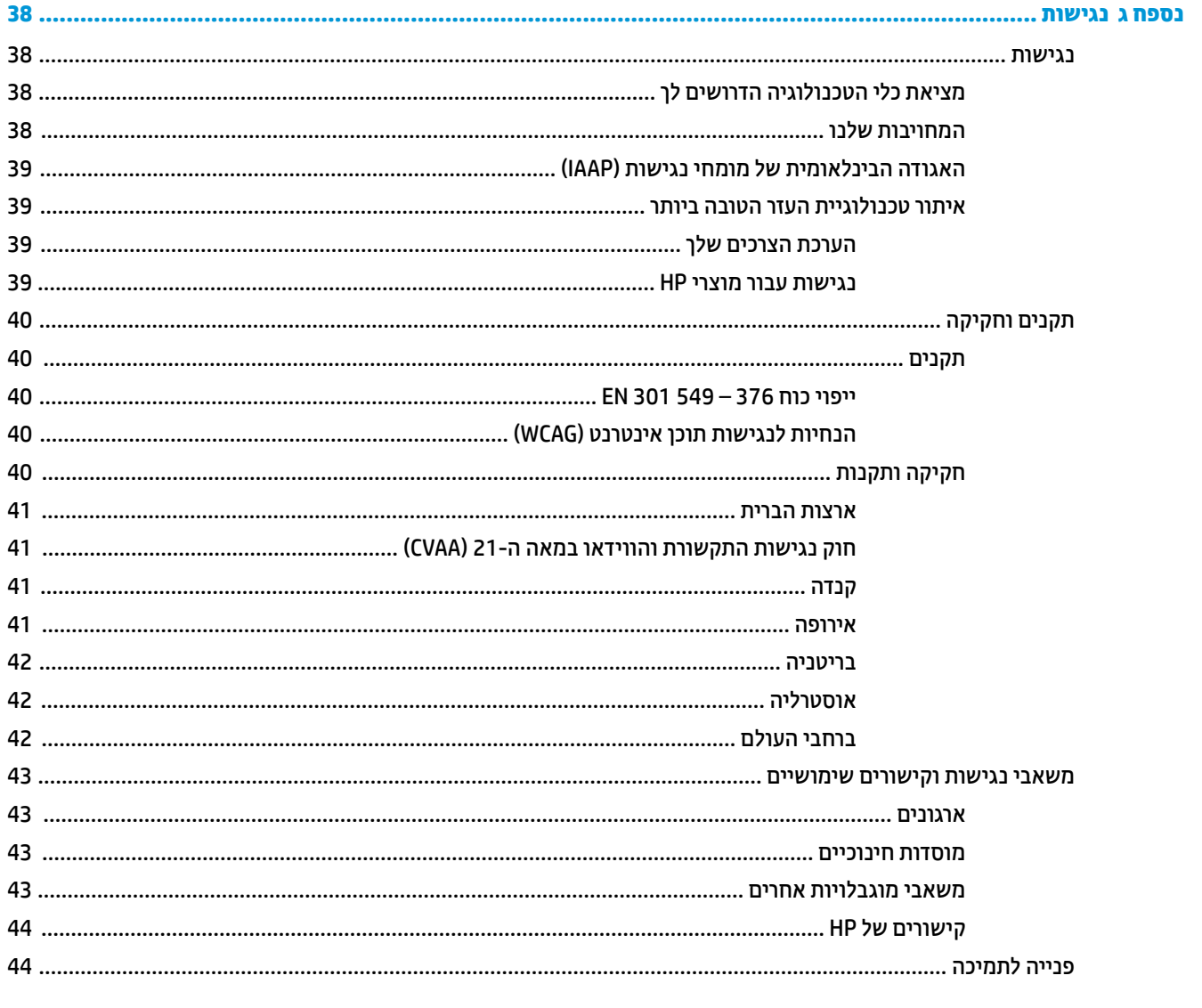

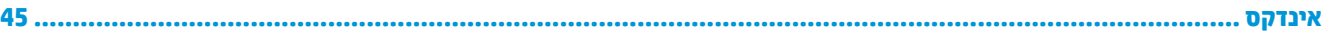

# **1 יניפיאמ צרהמו**

#### **יניפיאמ הרתצו םיירטדטנס**

<span id="page-6-0"></span>מאפייני המחשב עשויים להשתנות, בהתאם לדגם. לקבלת רשימה מלאה של כל רכיבי החומרה והתוכנה המותקנים במחשב, הפעל את כלי האבחון (כלול בדגמי מחשבים מסוימים בלבד).

ر .<br>**( <mark>הערה: נ</mark>יתן להציב דגם מחשב זה בהצבה אנכית או בהצבה אופקית על שולחן העבודה. הבסיס להצבה אנכית נמכר בנפרד**.

# **יבכיר חהלו ימהקד**

م<mark>תרה: עיין באיור המתאים ביותר למחשב שברשותך. <mark>(</mark></mark>

<span id="page-7-0"></span>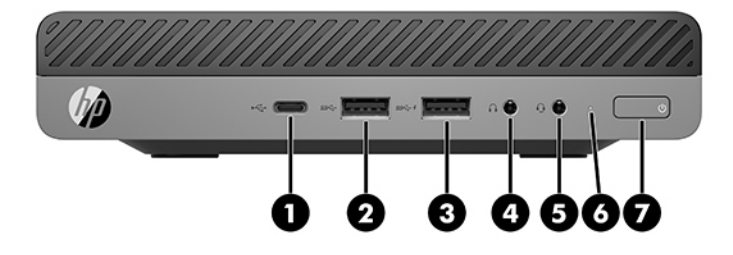

#### ش **הערה:** ייתכן שהמחשב שברשותך נראה מעט שונה מהאיור בסעיף זה. "

#### **בלהט 1-1 יבכיר חהלו ימהקד**

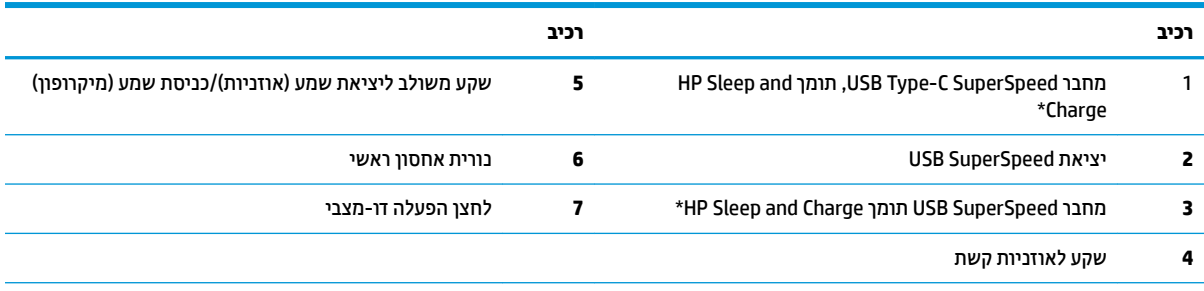

\*כאשר המחשב פעיל, יציאת USB מחברת התקן USB, מאפשרת העברת נתונים במהירות גבוהה ואפילו טוענת מכשירים כגון טלפון סלולרי, מצלמה, מד פעילות או שעון חכם גם כאשר המחשב כבוי.

<mark>הערה</mark>: נורית האחסון הראשי מאירה כוגיל בלבן כאשר המחשב פעיל. אם הנורית מהבהבת באדום, יש בעיה במחשב ונורית האחסון הראשי מציגה קוד אבחון. עיין במדריך Maintenance and Service Guide (מדריך תחזוקה ושירות) כדי להבין את משמעות הקוד.

<span id="page-8-0"></span>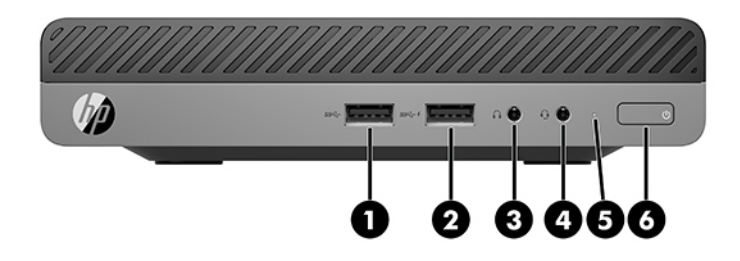

#### سلا<mark>ה: ייתכן שהמחשב שברשותך נראה מעט שונה מהאיור בסעיף זה. "</mark>

#### **בלהט 1-2 יבכיר חהלו ימהקד**

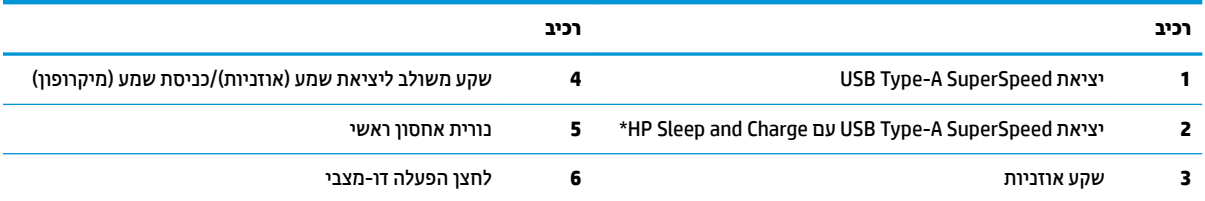

\*כאשר המחשב פעיל, יציאת USB מחברת התקן USB, מאפשרת העברת נתונים במהירות גבוהה, ואפילו טוענת מכשירים כגון טלפון סלולרי, מצלמה, מד פעילות או שעון חכם גם כאשר המחשב כבוי.

<mark>הערה:</mark> נורית האחסון הראשי מאירה כרגיל בלבן כאשר המחשב פעיל. אם הנורית מהבהבת באדום, יש בעיה במחשב ונורית האחסון הראשי מציגה קוד אבחון. עיין במדריך Maintenance and Service Guide (מדריך תחזוקה ושירות) כדי להבין את משמעות הקוד.

# **יבכיר חלו הגב**

<span id="page-9-0"></span>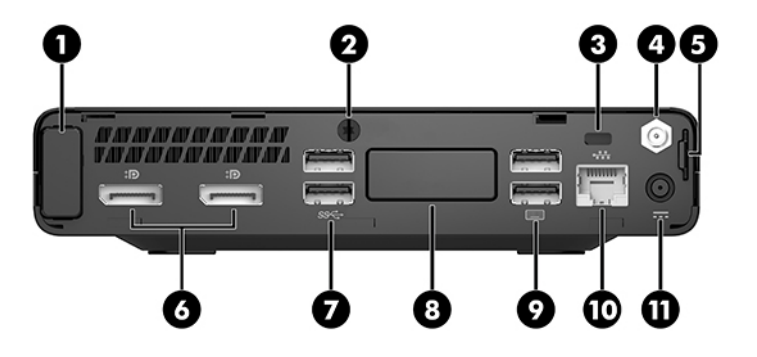

میں הערה: ייתכן שהמחשב שברשותך נראה מעט שונה מהאיור בסעיף זה. <u>S</u>

#### **בלהט 1-3 יבכיר חלו הגב**

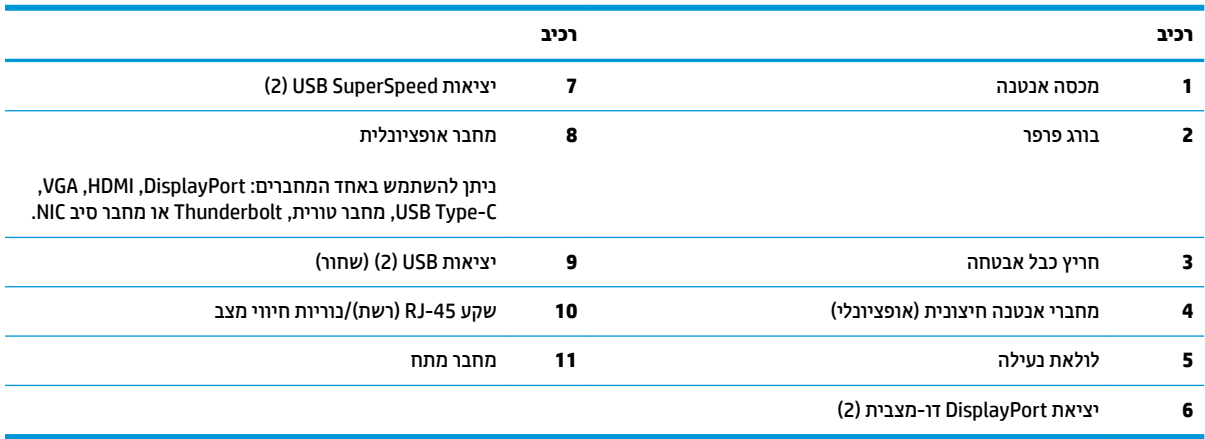

# **םקוימ ספרהמ ירודיהס**

<span id="page-10-0"></span>לכל מחשב יש מספר סידורי ייחודי ומספר זיהוי מוצר, הממוקמים על המעטה החיצוני של המחשב. חשוב לוודא שמספרים אלה יהיו זמינים בידך בעת פניה לתמיכה לקבלת עזרה.

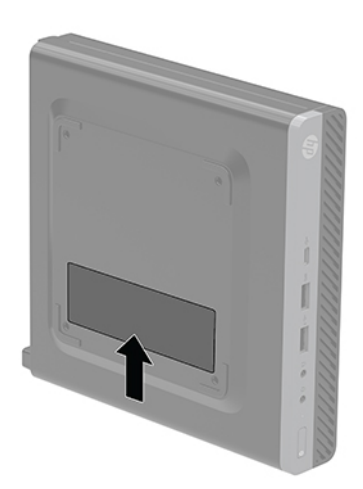

# **2 התקנה**

# **מעבר תרמתצו בשמח ישולחנ תרלתצו הצבה תכיאנ**

<span id="page-11-0"></span>שוב: נדא כי בכל הצדדים של המחשב קיים שטח פנוי בגודל של 10.2 סנטימטרים (4 אינץ') לפחות, נקי מחפצים **®** מפריעים.

ניתן להשתמש במחשב בהצבה אנכית עם מעמד מיוחד אופציונלי שניתן לרכוש מ-HP.

- **ההער :** ידכ צבייל את בשהמח בהצבה תיכאנ , HP צהיממל להשתמש במעמד דחוימ ילנויפצאו .
	- 1. הסר/נתק את כל התקני האבטחה המונעים את פתיחת המחשב.
	- **2.** פרק מהמחשב את כל המדיה הנשלפת, כגון כונני הבזק בחיבור USB.
- 3. כבה את המחשב כהלכה באמצעות מערכת ההפעלה, ולאחר מכן כבה את ההתקנים החיצוניים.
	- **4.** נתק את כבל המתח משקע החשמל, ונתק את ההתקנים החיצוניים.
- **זהירות: ללא** קשר למצב ההפעלה, קיים תמיד מתח בלוח המערכת כל עוד המערכת מחוברת לשקע חשמל פעיל. עליך  $\Delta$ לנתק את כבל המתח כדי למנוע נזק לרכיבים הפנימיים של המחשב.
	- 5. זהחזק את המחשב כך שצדו הימני פונה כלפי מעלה והצב אותו בתוך הבסיס האופציונלי.

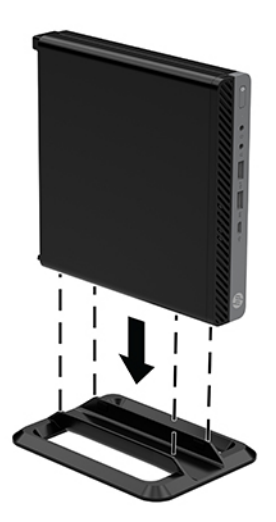

**6.** חבר מחדש את כבל המתח וכל התקן חיצוני אחר ולאחר מכן הפעל את המחשב.

- <span id="page-12-0"></span>שוב: נדא כי בכל הצדדים של המחשב קיים שטח פנוי בגודל של 10.2 סנטימטרים (4 אינץ') לפחות, נקי מחפצים <u>®</u> מפריעים.
	- **7.** על התקני אבטחה ששוחררו כאשר לוח הגישה הוסר.

# **רבוחי בשהמח לא מתקן כבההר**

ניתן להתקין את המחשב על קיר, על זרוע צידוד או על כל אביזר הרכבה אחר.

ه **הערה: ע**יוד זה נועד להרכבה על תושבת הרכבה על-קיר בעלת אישור UL או CSA.

- 1**.** אם המחשב מוצב על מעמד, הסר את המחשב מהמעמד והנח אותו על משטח יציב כשצדו הימני כלפי מעלה.
- **.2** ידכ ביכלהר את בשהמח על וערז דודיצ ) ישהכלר דפרבנ ,(יש סילהכנ בעהאר םיגבר ךרד םירהחו תחיבלו של וערז דודיהצ ולהבריג אותם לקדחי ההרכבה בתחתית המחשב.
- <u>הירות: המחשב תומך בקדחי הרכבה 100 מ"מ בהתאם לתקן VESA. כדי לחבר פתרון הרכבה של צד שלישי למחשב, **.**</u> השתמש בברגים המצורפים לפתרון. חשוב לוודא עם היצרן של התקן ההרכבה שההתקן תואם לתקן VESA ושכושר נשיאת המשקל הנקוב שלו תואם למשקל המחשב. לקבלת הביצועים הטובים ביותר, חשוב להשתמש בכבלי החשמל ובכבלים האחרים המסופקים עם המחשב.

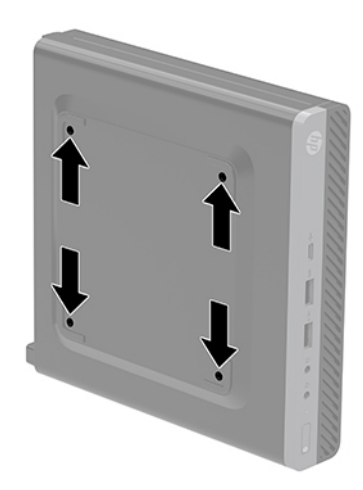

כדי להרכיב את המחשב על התקני הרכבה אחרים, פעל לפי ההוראות המצורפות להתקן ההרכבה, כדי להבטיח שהמחשב מורכב בצורה בטוחה.

# **התקנת כבל אבטחה**

<span id="page-13-0"></span>ניתן לאבטח את המחשב באמצעות כבל האבטחה המוצג להלן.

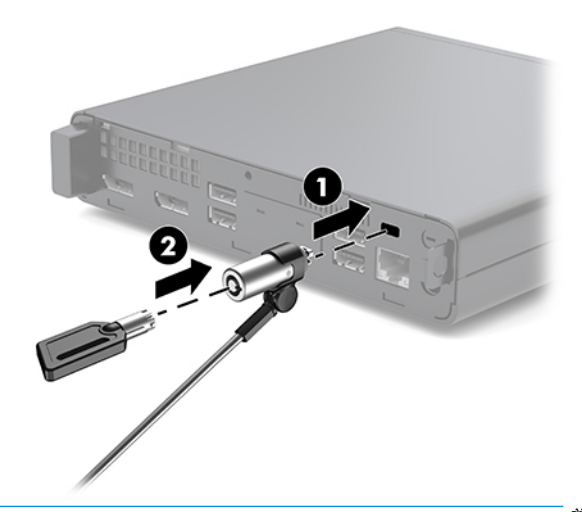

**ההער :** כבל טחההאב ועדימ פעולל םרכגו תיעמר , אך אהו אל עמני מושיש לרעה או גנבה של בשהמח .

## **רבוחי כבל שמלח**

בעת חיבור שנאי מתח, חשוב לבצע את הפעולות שלהלן כדי לוודא שכבל המתח לא ישתחרר מהמחשב.

- **.1** חבר את כבל המתח ילשנא המתח ).1(
- **2.** חבר את תקע החשמל לשקע חשמל (2).
- **.3** חבר את ישנא המתח למחבר המתח בגב בשהמח ).3(

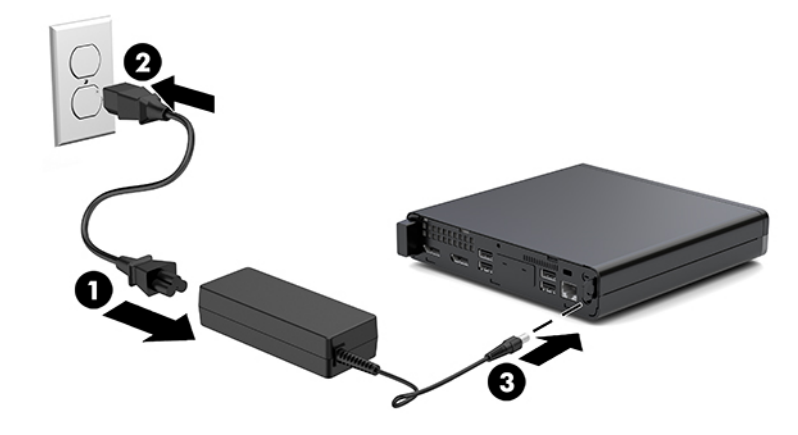

# **3 יגורשד המרחו**

#### **תכונות שמישות**

<span id="page-14-0"></span>המחשב מצויד במנגנונים שנועדו להקל על שדרוגו ועל תחזוקתו. אין צורך בכלים כלשהם לביצוע רוב הליכי ההתקנה המתוארים בפרק זה.

### **תואזהר תדעוהוו תורזהי**

לפני ביצוע שדרוג, ודא שקראת היטב את כל ההוראות, הודעות הזהירות והאזהרות שבמדריך זה.

. **אזהרה!** להפחתת הסיכון לפגיעה אישית כתוצאה מהתחשמלות, מגע במשטחים חמים או שריפה  $\Lambda$ 

נתק את כבל המתח משקע החשמל ואפשר לרכיבי המערכת הפנימיים להתקרר לפני שתיגע בהם.

אל תחבר מחברי תקשורת או טלפון לשקעים של בקר ממשק רשת (NIC).

אל תשבית את תקע ההארקה של כבל החשמל. תקע ההארקה הוא פריט בטיחותי חשוב.

חבר את כבל החשמל לשקע חשמל מוארק (מחובר לאדמה) נגיש בכל עת.

כדי להקטין את הסיכון לפציעה חמורה, קרא את מדריך *הוראות בטיחות ונוחות.* הוא מתאר התקנה תקינה של תחנת עבודה, יציבה תקינה וכן הרגלי בריאות ועבודה למשתמשי המחשב, ומספק בנוסף מידע בטיחותי חשוב בנושאי חשמל ומכניקה. תוכל לעיין במדריך זה באתר http://www.hp.com/ergo

**. אזהרה!** בפנים יש חלקים נעים וחלקים המוזנים במתח.

נתק את הזנת המתח לציוד לפני הסרת המארז.

התקן בחזרה את המכסה ואבטח אותו לפני חיבור הזנת המתח מחדש לציוד.

<mark>. זהירות: הש</mark>מל סטטי עלול לגרום נזק לרכיבים אלקטרוניים של המחשב או לציוד אופציונלי. לפני ביצוע ההליכים הבאים, <u>א</u> הקפד לפרוק מגופך חשמל סטטי על-ידי נגיעה בחפץ מתכתי מוארק כלשהו. ראה <u>פריקת חשמל סטטי בעמוד 35</u> לקבלת מידע נוסף.

כשהמחשב מחובר למקור מתח חשמלי, לוח המערכת מקבל מתח כל הזמן. יש לנתק את כבל המתח ממקור המתח לפני פתיחת המחשב כדי למנוע נזק לרכיבים פנימיים.

**הערה: י**יתכן שהמחשב שברשותך נראה מעט שונה מהאיורים בפרק זה. "

# **וקרפי המכסה כבתוהרו**

#### **תהסר המכסה**

- ق<mark>הערה: ייתכן שהמחשב שברש</mark>ותך נראה מעט שונה מהאיור בסעיף זה. "
	- כדי לגשת לרכיבים פנימיים, עליך לפרק את המכסה.
- <span id="page-15-0"></span><u>ו^</u> **אזהרה!** כדי להפחית את הסיכון לפגיעה אישית כתוצאה ממגע במשטחים חמים, אפשר לרכיבי המערכת הפנימיים להתקרר לפני שתיגע בהם.
	- 1. הסר/נתק את כל התקני האבטחה המונעים את פתיחת המחשב.
	- **.2** פרק בשמהמח את כל היהמד פתשלהנ , ןכגו יננכו זקהב רבובחי USB.
	- **3.** כבה את המחשב כהלכה באמצעות מערכת ההפעלה, ולאחר מכן כבה את ההתקנים החיצוניים.
		- **4.** נתק את כבל המתח משקע החשמל, ונתק את ההתקנים החיצוניים.

ת ד<mark>הירות: ללא קשר למצב ההפעלה, קיים תמיד מתח בלוח המערכת כל עוד המערכת מחוברת לשקע חשמל פעיל. עליך <u>.</u> ת</mark> לנתק את כבל המתח כדי למנוע נזק לרכיבים הפנימיים של המחשב.

- 5. אם המחשב מוצב על-גבי מעמד, הסר את המחשב מהמעמד. כעת הנח את המחשב כשצדו הימני כלפי מעלה על משטח יציב.
	- **6.** פחת חלקית את בורג האצבע (1) בלוח האחורי באופן המוצג בתמונה הבאה.

ه והשברה: נמידת הצורך, ניתן להשתמש במברג כוכב T-15 כדי לשחרר את בורג הפרפר .@<br>

7. החלק את המכסה קדימה והרם אותו מהמחשב (2).

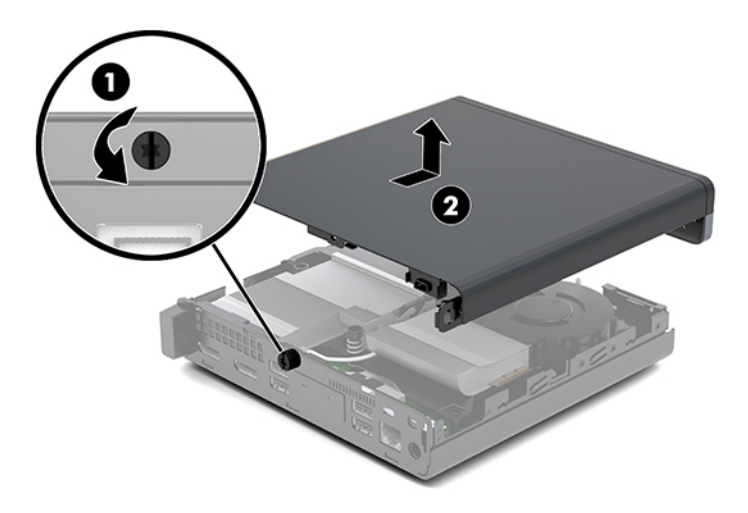

<u>ר/</u> אזהרה! כדי להפחית את הסיכון לפגיעה אישית כתוצאה ממגע במשטחים חמים, אפשר לרכיבי המערכת הפנימיים . להתקרר לפני שתיגע בהם.

- **.8** אם בשהמח שלך מהוד דאומ רויאל להלן, בשהמח דימצו תדחייב דבויע פיגר תדפרנ )DGPU) בהשחו רלהסי גם תהאו .
	- **א.** נתק את כבל המאוורר (1) מלוח המערכת.

**ב.** הוצא את שלושת הברגים (2) המהדקים את יחידת העיבוד הגרפי הנפרדת (DGPU) ללוח המערכת.

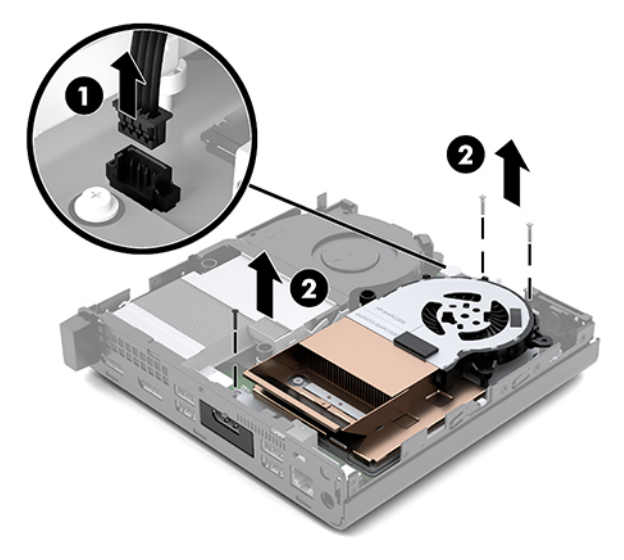

**ג.** הרם את יחידת DGPU באמצעות הלשונית בקצה המאוורר, ומשוך אותה אל מחוץ למארז.

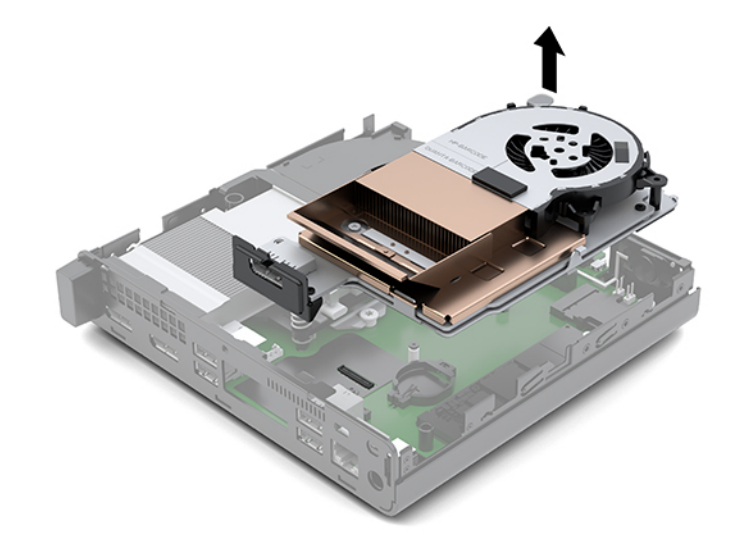

### **תזרהח המכסה מולמקו**

- س**רה: י**יתכן שהמחשב שברשותך נראה מעט שונה מהאיור בסעיף זה. "
- **.1** אם בשהמח שלך מהוד דאומ רויאל להלן, החלף את תדחיי DGPU.
- <span id="page-17-0"></span>**א.** הנח את יחידת DGPU בתוך המארז והדק אותה ללוח המערכת באמצעות שלושת הבוגים: שני בוגים בקצה המאוורר של יחידת DGPU ובורג אחד בפינה הפנימית בצד הנגדי של יחידת DGPU (1).
	- **ב.** חבר את כבל המאוורר למחבר (2) בלוח המערכת.

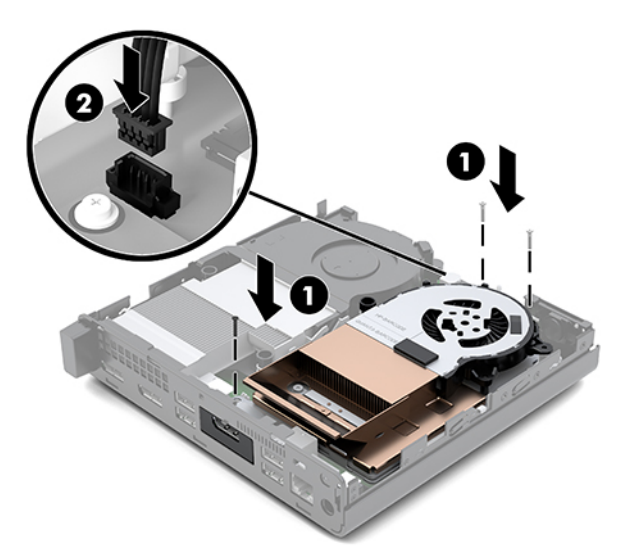

- **ג.** הנח את מכסה הגישה על המחשב והחלק אותו אחורה (1).
- **ד.** לאחר שמכסה הגישה החליק למקומו, הדק את בורג הפרפר (2) כדי לנעול את מכסה הגישה במקומו כמוצג באיור שלהלן.

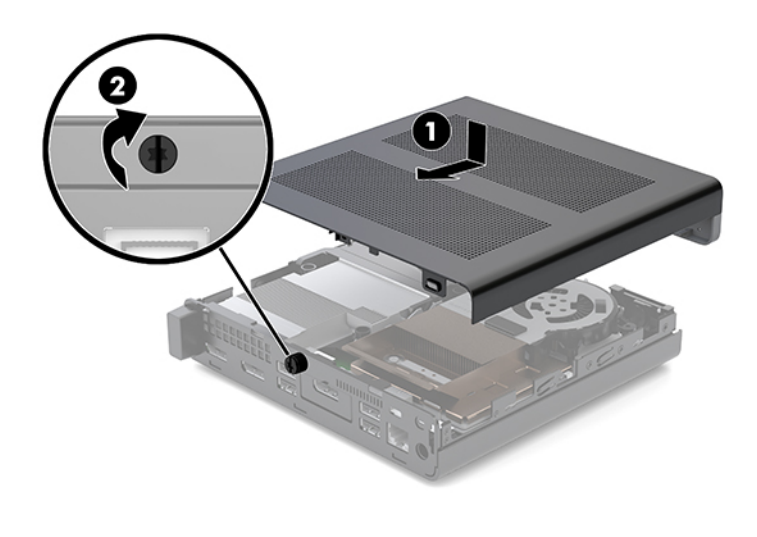

- ق**הערה:** ייתכן שהמחשב שברשותך נראה מעט שונה מהאיור בסעיף זה. "
	- **2.** הנח את המכסה על המחשב והחלק אותו אחורה (1).

<span id="page-18-0"></span>3. לאחר שהמכסה החליק למקומו, הדק את בורג הפרפר (2) כדי לנעול את המכסה במקומו כמוצג באיור שלהלן.

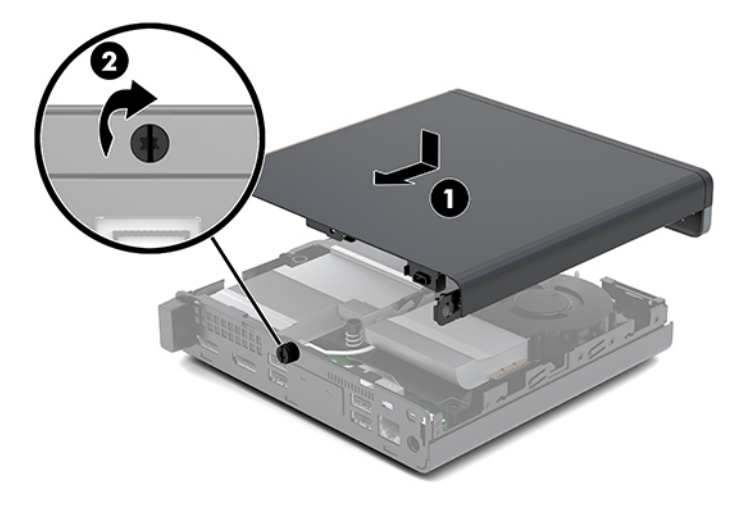

### **גורשד ןוכרזי כתמער**

המחשב מצויד במודולי זיכרון מסוג SODIMM אחד לפחות. כדי להגיע לקיבולת הזיכרון הנתמך הגדולה ביותר, יש להתקין בלוח המערכת זיכרון בגודל 32 GB.

#### **ימפרט ולדמו ןוכרזי**

לפעולה תקינה של המערכת, מודולי זיכרון חייבים לעמוד בדרישות הבאות:

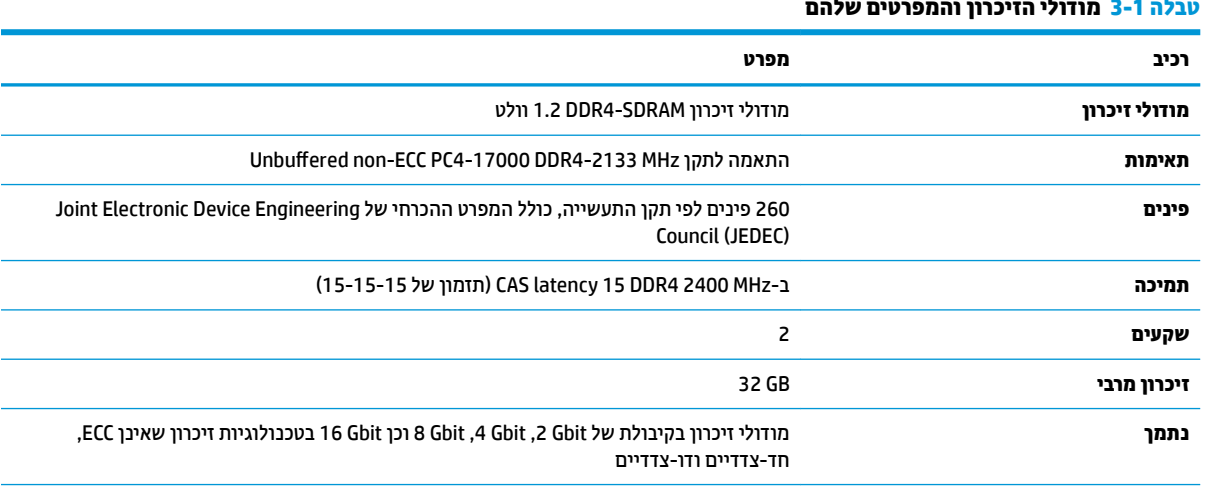

#### **בלהט 3-1 יולדמו ןוכרהזי םיהמפרטו שלהם**

<mark>הערה:</mark> המערכת לא תתפקד כראוי אם תתקין מודולי זיכרון שאינם נתמכים. מודולי זיכרון נתמכים בנויים על בסיס רכיבי זיכרון DDR x8 ו-16 x16 אין .<br>תמיכה במודולי זיכרון הבנויים על בסיס x4 SDRAM.

חברת HP מציעה שדרוג זיכרון עבור מחשב זה, וממליצה ללקוח לרכוש אותו כדי למנוע בעיות תאימות עם זיכרונות לא נתמכים מתוצרת אחרת.

#### **סכלוא יץחר ולדמו ןוכרזי**

<span id="page-19-0"></span>בלוח המערכת מותקנים חריצי מודול זיכרון, חריץ אחד לכל ערוץ. החריצים מסומנים בתוויות DIMM1 ו- DIMM3. חריץ 1DIMM פועל ץובער ןוכריז B. ץיחר 3DIMM פועל ץובער ןוכריז A.

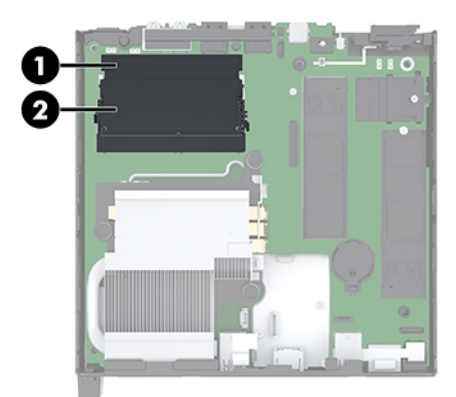

**בלהט 3-2 צייחר יולדמו ןוכרהזי םיראוהתיו שלהם**

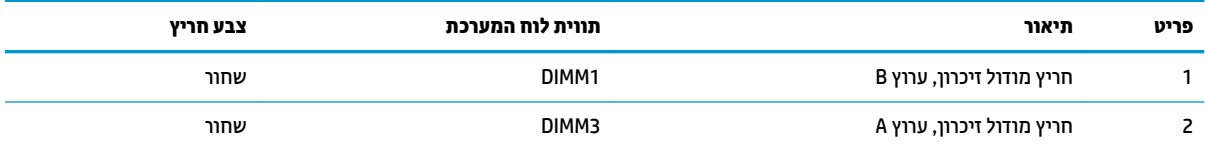

המערכת תתפקד אוטומטית במצב ערוץ יחיד, במצב ערוץ כפול או במצב גמיש, בהתאמה לאופן ההתקנה של מודולי הזיכרון.

- המערכת תתפקד במצב ערוץ יחיד, אם חריצי מודול זיכרון מאוכלסים בערוץ אחד בלבד.
- המערכת תתפקד ברמת ביצועים גבוהה יותר במצב ערוץ כפול אם הקיבולת של מודול הזיכרון בערוץ A שווה לקיבולת מודול הזיכרון בערוץ B.
- המערכת תתפקד במצב גמיש אם הקיבולת של מודול הזיכרון בערוץ A אינה שווה לקיבולת של מודול הזיכרון בערוץ B. במצב גמיש, הערוץ שמאוכלס בכמות הזיכרון הקטנה יותר מכתיב את כמות הזיכרון הכוללת המוקצית לערוץ כפול ויתרת הזיכרון מוקצית לערוץ יחיד. אם הכוונה היא להתקין בערוץ אחד זיכרון גדול יותר מאשר בערוץ השני, יש להתקין את הזיכרוו הגדול יותר בערוץ A.
	- בכל אחד מהמצבים, מהירות הפעולה המרבית נקבעת על-ידי רכיב הזיכרון האיטי ביותר במערכת.

#### **התקנת ולדמו ןוכרזי**

<u>ר'/ **זהירות:** </u> עליך לנתק את כבל המתח ולהמתין כ-30 שניות לשחרור המתח לפני שתוסיף או תסיר מודולי זיכרון. ללא תלות במצב ההפעלה, תמיד מסופק מתח למודולי הזיכרון, כל עוד המחשב מחובר לשקע חשמלי פעיל. הוספה או הסרה של מודולי זיכרון כאשר קיים מתח עלולה לגרום נזק בלתי-הפיך למודולי הזיכרון או ללוח המערכת.

חריצי מודול זיכרון מצוידים במגעים מצופים בזהב. בעת שדרוג זיכרון המחשב, חשוב להשתמש במודולי זיכרון עם מגעים מוזהבים כדי למנוע שיתוך ו/או חמצון כתוצאה מאי-התאמה בין מתכות הבאות במגע זו עם זו.

חשמל סטטי עלול לגרום נזק לרכיבים אלקטרוניים של המחשב או לכרטיסים אופציונליים. לפני ביצוע ההליכים הבאים, הקפד לפרוק מגופך חשמל סטטי על-ידי נגיעה בחפץ מתכתי מוארק כלשהו. לקבלת מידע נוסף, ראה פריקת חשמל סטטי **בעמוד 35.** 

בעת הטיפול ביחידת זיכרון, היזהר לא לגעת במגעים. הנגיעה במגעים עלולה לפגוע ביחידה.

- 1**.** הסר/נתק את כל התקני האבטחה המונעים את פתיחת המחשב.
- **2.** פרק מהמחשב את כל המדיה הנשלפת, כגון כונני הבזק בחיבור USB.
- 3. כבה את המחשב כראוי באמצעות מערכת ההפעלה, ולאחר מכן כבה את ההתקנים החיצוניים.
	- **4.** נתק את כבל המתח משקע החשמל, ונתק את ההתקנים החיצוניים.
		- **.5** פרק את סהכהמ .

להוראות, ראה <u>הסרת המכסה בעמוד 10</u>.

- **האזהרה! בדי להפחית את הסיכון לפגיעה אישית כתוצאה ממגע במשטחים חמים, אפשר לרכיבי המערכת הפנימיים <u>(</u>** להתקרר לפני שתיגע בהם.
	- **6.** הטה את המאוורר מעלה באמצעות הלשונית הקדמית והשאר אותו במצב אנכי.

.<br>**אין צורך להסיר כליל את המאוורר כדי להוציא או להתקין מודול זיכרון** ...

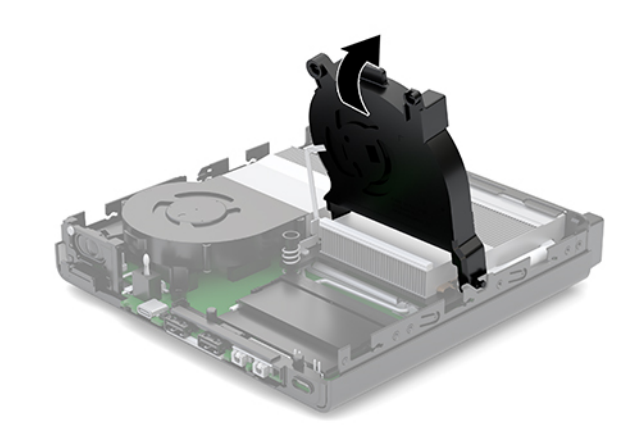

**7.** אתר את מודולי הזיכרון בלוח המערכת.

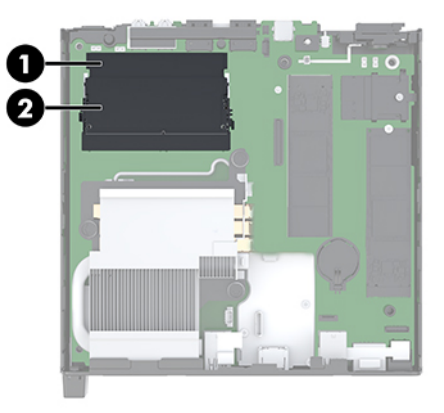

8. להסרת מודול זיכרון, לחץ החוצה את שני התפסים שבצדי מודול הזיכרון (1), ומשוך את מודול הזיכרון החוצה מהשקע  $(2)$ 

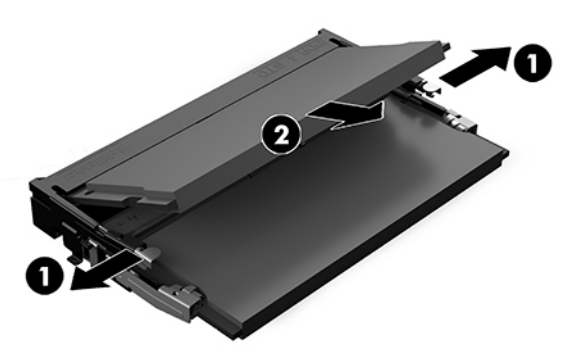

9. החלק מודול זיכרון חדש לתוך השקע בזווית של כ-30° מעלות (1) בקירוב ולחץ אותו כלפי מטה (2) עד שהתפסים יינעלו במקומם.

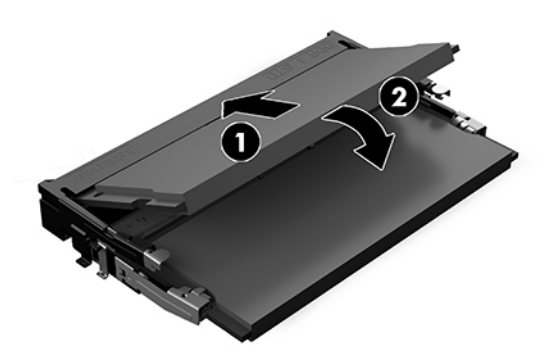

- **ההער :** תןינ ןלהתקי ולדמו ןוכריז ךרדב אחת דבלב . ישרי את המגרעת של ולדהמו עם תינהלשו ץיבחרש .
	- 10. הטה את המאוורר כלפי מטה ולחץ עליו עד שיינעל למקומו בנקישה.
		- **1 זהירות:** הימנע ממשיכת כבל המאוורר.

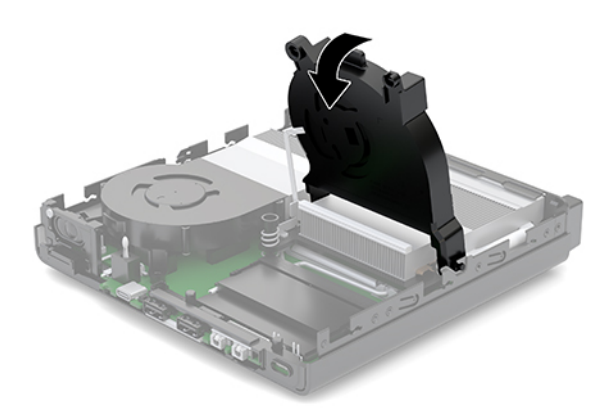

11. החזר את המכסה למקומו.

<mark>להוראות, ראה <u>החזרת המכסה למקומו בעמוד 12</u>.</mark>

- **.12** אם בשהמח היה צבמו על- יבג מעמד, רזהח תואו לא המעמד.
- <span id="page-22-0"></span>1**3. חבר מחדש את ההתקנים החיצוניים ואת כבל המתח והפעל את המחשב. המחשב יזהה אוטומטית, עם הפעלתו את** הזיכרון החדש.
	- 14. על התקני אבטחה ששוחררו כאשר לוח הגישה הוסר.

### **הסרת כונן קשיח**

- <mark>" **הערה:** ל</mark>פני שתסיר את הכונן הקשיח הישן, ודא שגיבית את הנתונים מהכונן הקשיח הישן כך שתוכל להעביר את הנתונים <del>"</del> לכונן הקשיח החדש.
	- **1.** הסר/נתק את כל התקני האבטחה המונעים את פתיחת המחשב.
	- **2.** פרק מהמחשב את כל המדיה הנשלפת, כגון כונבי הבזק בחיבור USB.
	- <mark>3. כבה את המחשב כהלכה באמצעות מערכת ההפעלה, ולאחר מכן כבה את ההתקנים החיצוניים.</mark>
		- **4.** נתק את כבל המתח משקע החשמל, ונתק את ההתקנים החיצוניים.
- **. <b>זהירות:** ללא קשר למצב ההפעלה, קיים תמיד מתח בלוח המערכת כל עוד המערכת מחוברת לשקע חשמל פעיל. עליך . תליך .  $\Delta$ לנתק את כבל המתח כדי למנוע נזק לרכיבים הפנימיים של המחשב.
	- **.5** פרק את סהכהמ .

להוראות, ראה הסרת המכסה בעמוד 10.

- **. <b>אזהרה!** כדי להפחית את הסיכון לפגיעה אישית כתוצאה ממגע במשטחים חמים, אפשר לרכיבי המערכת הפנימיים **.** להתקרר לפני שתיגע בהם.
	- **6.** יכדי לפרק את כונן הדיסק, סובב את תפס הכונן כלפי מעלה (1) והחוצה כדי לנתק את הכונן מתא הכונן.
	- **7.** החלק את הכונן אחורה לכיוון החלק האחורי של המארז עד שייעצר ואז הרם את הכונן והוצא אותו מהתא (2).

**ההער :** כבל המתח חמלו כתהמער הממוקם אבת נןהכו , מתנתק בעת אתצהו נןהכו .

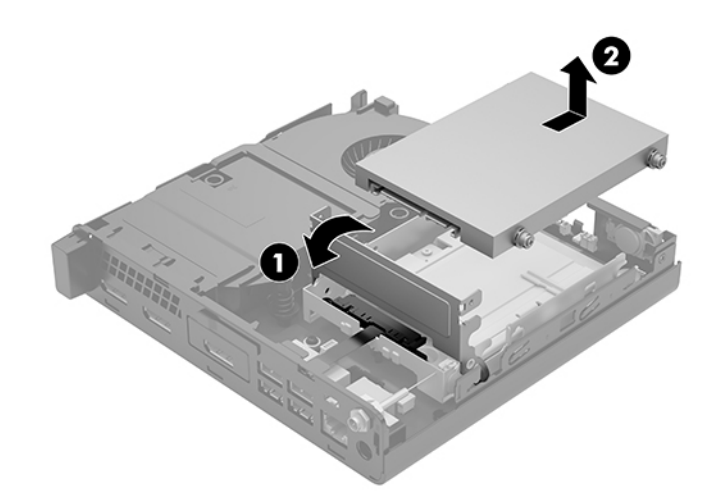

## **התקנת נןכו חיקש**

- <span id="page-23-0"></span><mark>. **"ב** הערה: ל</mark>פני שתסיר את הכונן הקשיח הישן, ודא שגיבית את הנתונים מהכונן הקשיח הישן כך שתוכל להעביר את הנתונים לכונן הקשיח החדש.
- **1.** בהרכבה של כונן חדש להחלפת הכונן הישן, עליך להעביר תחילה את בורגי ההרכבה הצבועים כחול וכסף, מהכונן הישן לכונן החדש.

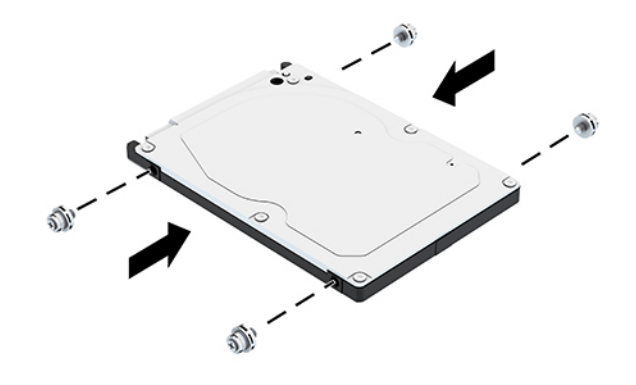

- 2. יישר את בורגי ההרכבה של כונן הדיסק עם החריצים בתא הכונן, לחץ על הכונן כלפי מטה לתוך התא, והחלק אותו (1) קדימה עד שייעצר ויינעל במקומו
	- 8. סובב למטה את תפס הכונן (2) כדי להדק את הכונן.

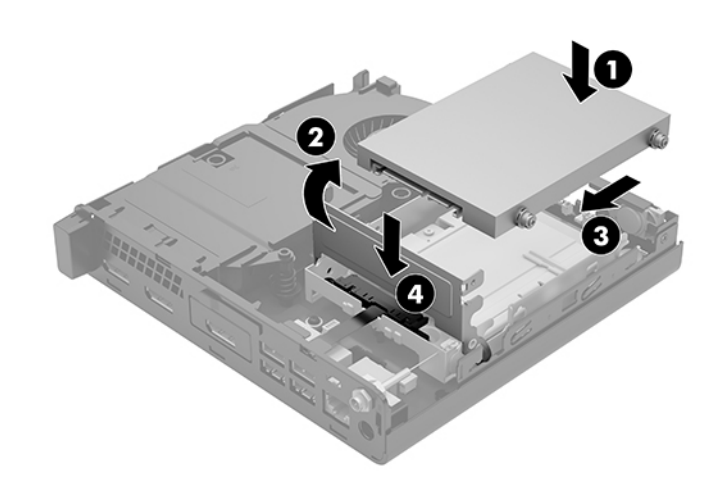

**4.** החזר את המכסה למקומו.

להוראות, ראה <u>החזרת המכסה למקומו בעמוד 12</u>.

5. אם המחשב היה מוצב על-גבי מעמד, החזר אותו אל המעמד.

- <span id="page-24-0"></span>**6.** חבר מחדש את ההתקנים החיצוניים ואת כבל המתח והפעל את המחשב.
	- **7.** על התקני אבטחה ששוחררו כאשר לוח הגישה הוסר.

# **החלפת נןכו יבבש PCIe .2M**

- 1. הסר/נתק את כל התקני האבטחה המונעים את פתיחת המחשב.
- **2.** פרק מהמחשב את כל המדיה הנשלפת, כגון כונני הבזק בחיבור USB.
- 3. כבה את המחשב כהלכה באמצעות מערכת ההפעלה, ולאחר מכן כבה את ההתקנים החיצוניים.
	- **4.** נתק את כבל המתח משקע החשמל, ונתק את ההתקנים החיצוניים.

ת **דהירות: ללא** קשר למצב ההפעלה, קיים תמיד מתח בלוח המערכת כל עוד המערכת מחוברת לשקע חשמל פעיל. עליך . <u>ת</u> לנתק את כבל המתח כדי למנוע נזק לרכיבים הפנימיים של המחשב.

**.5** פרק את סהכהמ .

<mark>להוראות, ראה <u>הסרת המכסה בעמוד 10</u>.</mark>

- **. <b>אזהרה!** כדי להפחית את הסיכון לפגיעה אישית כתוצאה ממגע במשטחים חמים, אפשר לרכיבי המערכת הפנימיים **.** להתקרר לפני שתיגע בהם.
	- **6.** אם המחשב שלך דומה מאוד לאיור להלן, הסר את מכלול המאוורר.
		- **א.** נתק את תקע מכלול המאוורר (1) מלוח המערכת.
	- **ב.** פתח חלקית את שלושת הברגים הכלואים המאבטחים את מכלול המאוורר (2).
		- **ג.** הרם והוצא את מכלול המאוורר מהמארז (3).

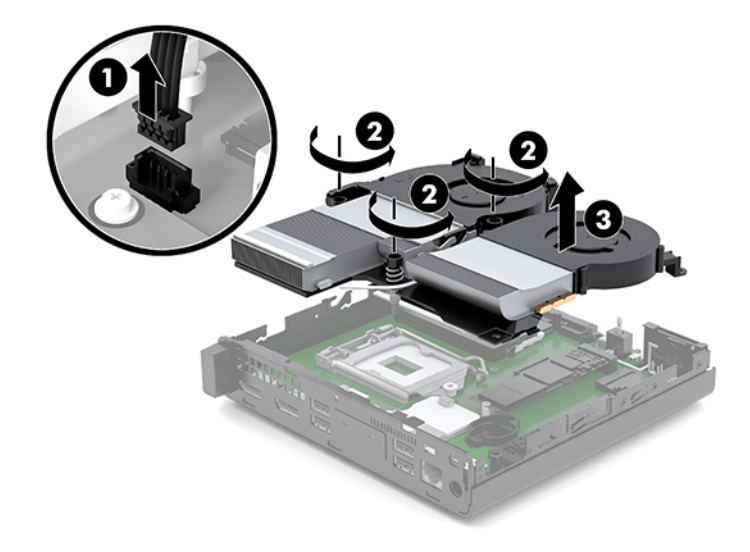

**7.** אתר את כונן ה-SSD בלוח המערכת.

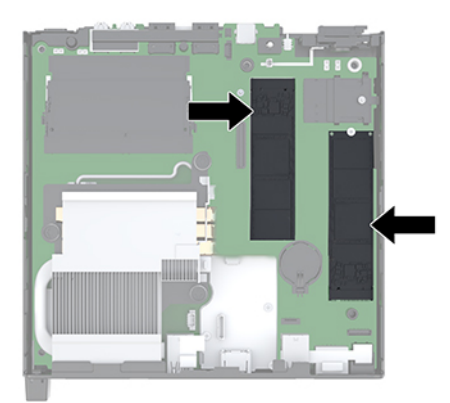

- 8. הוצא את הבורג המהדק את כונן ה-SSD ללוח המערכת (1).
- **.9** זאחו נןכוב יבבהש )SSD) יבשנ וידדצ ךמשוו תואו תורהיזב צההחו מהשקע ).2(
- 10. פרק מהכונן השבבי את טבעת הבורג (3) כדי להשתמש בה להתקנת הכונן השבבי החלופי.

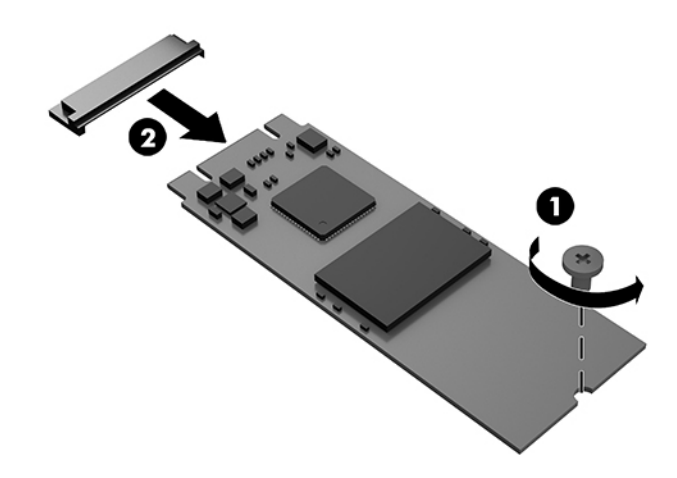

- 11. הכנס את טבעת הבורג למגרעת שבקצה הכונן השבבי החדש (1).
- 12. הכנס את הכונן השבבי החדש לשקע בלוח המערכת ולחץ את המחברים שלו (2) בחוזקה לתוך השקע.

ق<mark>הערה: ניתן להתקין כונן שבבי (SSD) בדרך אחת בלבד. <u>3</u></mark>

<span id="page-26-0"></span>13. לחץ את הכונן השבבי (SSD) ללוח המערכת והשתמש בבורג המצורף (3) כדי להדק את הכונן השבבי (SSD) ללוח .המערכת

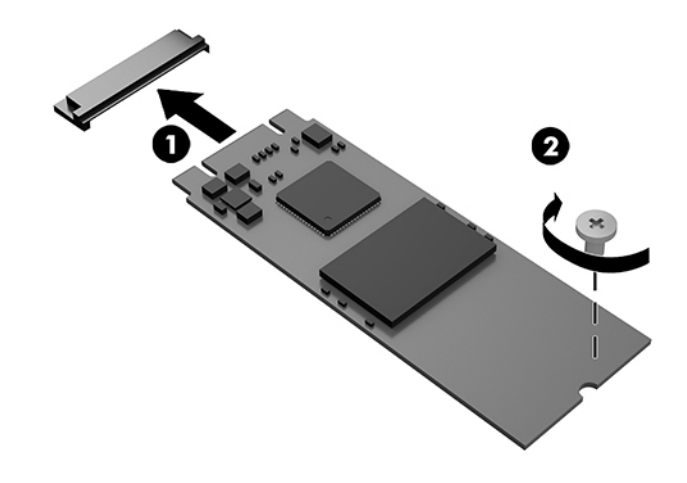

- 14. אם המחשב שלך דומה מאוד לאיור להלן, התקן את מכלול המאוורר.
	- **א.** הנח את מכלול המאוורר במקומו (1).
- **ב.** הדק את שלושת הברגים הכלואים כדי לאבטח את מכלול מאוורר למארז (2).
	- **ג.** חבר את התקע של מכלול המאוורר ללוח המערכת (3).

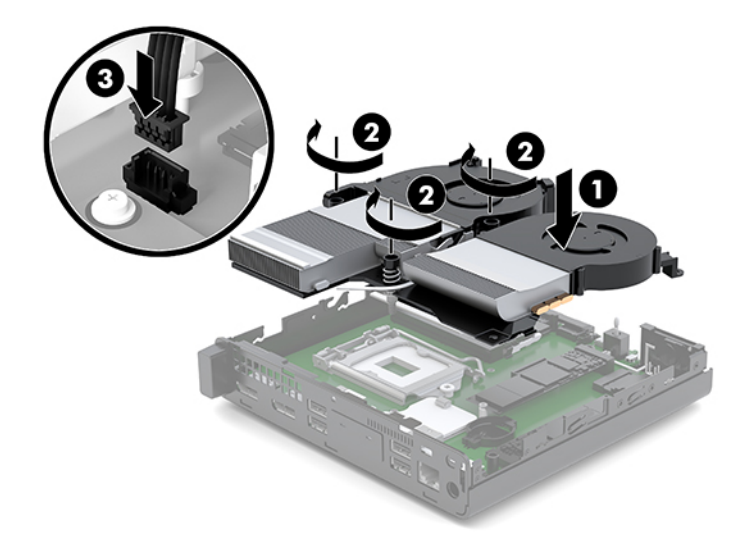

15. החזר את המכסה למקומו.

להוראות, ראה <u>החזרת המכסה למקומו בעמוד 12</u>.

- 16. אם המחשב היה מוצב על-גבי מעמד, החזר אותו אל המעמד.
- 17. חבר מחדש את ההתקנים החיצוניים ואת כבל המתח והפעל את המחשב.
	- 18. נעל התקני אבטחה ששוחררו כאשר לוח הגישה הוסר.

# **החלפת ולדמו WLAN**

- 1. הסר/נתק את כל התקני האבטחה המונעים את פתיחת המחשב.
- **2.** פרק מהמחשב את כל המדיה הנשלפת, כגון כונני הבזק בחיבור USB.
- 3. כבה את המחשב כהלכה באמצעות מערכת ההפעלה, ולאחר מכן כבה את ההתקנים החיצוניים.
	- **4.** נתק את כבל המתח משקע החשמל, ונתק את ההתקנים החיצוניים.

<span id="page-27-0"></span>**. <b>זהירות:** ללא קשר למצב ההפעלה, קיים תמיד מתח בלוח המערכת כל עוד המערכת מחוברת לשקע חשמל פעיל. עליך .  $\overline{\Lambda}$ לנתק את כבל המתח כדי למנוע נזק לרכיבים הפנימיים של המחשב.

**.5** פרק את סהכהמ .

להוראות, ראה <u>הסרת המכסה בעמוד 10</u>.

- <u>אזהרה! בדי להפחית את הסיכון לפגיעה אישית כתוצאה ממגע במשטחים חמים, אפשר לרכיבי המערכת הפנימיים <u>^</u></u> להתקרר לפני שתיגע בהם.
	- **6. אם המחשב שלך דומה מאוד לאיור להלן, הסר את מכלול המאוורר.** 
		- **א.** נתק את תקע מכלול המאוורר (1) מלוח המערכת.
	- **ב.** פתח חלקית את שלושת הברגים הכלואים המאבטחים את מכלול המאוורר (2).
		- **ג.** הרם והוצא את מכלול המאוורר מהמארז (3).

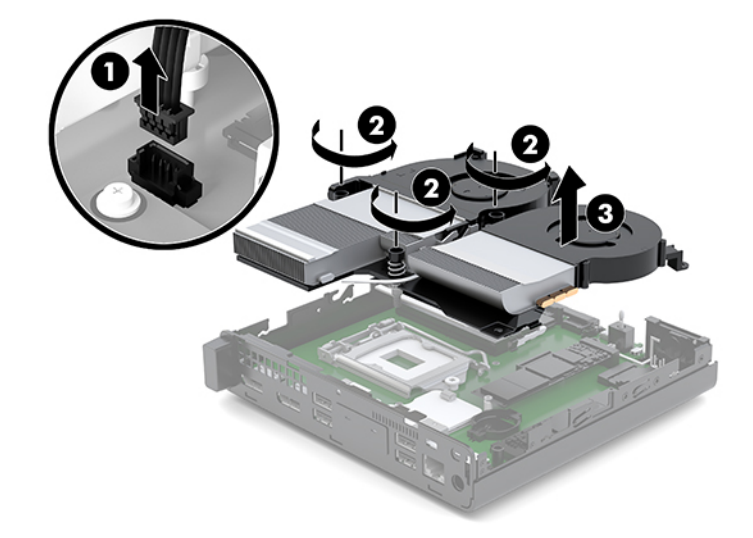

**7.** אתר את מודול WLAN בלוח המערכת.

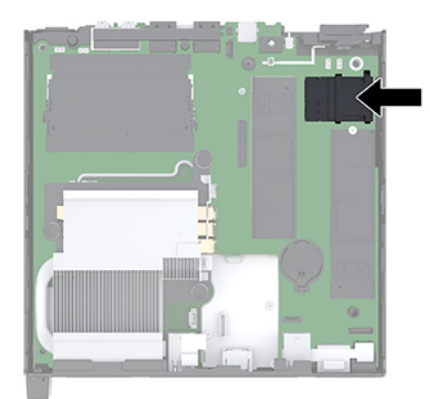

8. נתק את שני כבלי האנטנה (1) המחוברים למודול WLAN.

<mark>הערה: ייתכן שיהיה עליך להשתמש בכלי קטן, כגון מלקטת או מלקחת-ארוכת-אף כדי לנתק ולחבר את כבלי האנטנה. "את האנטנה"</mark>

- **9.** הוצא את הבורג (2) המהדק את מודול WLAN ללוח המערכת.
- 10. אחוז את מודול WLAN (3) בשני צדדיו ומשוך אותו בזהירות החוצה מהשקע.

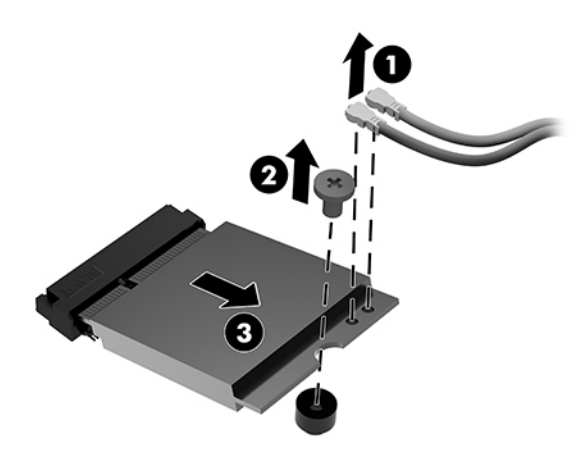

11. הכנס מודול WLAN חדש לתוך השקע בלוח המערכת. לחץ בחוזקה את התקעים של מודול WLAN לתוך השקע (1).

ش **(ویں تین WLAN עבדוך אחת בלבד.) בדוך אחת בלבד.** 

12. לחץ את מודול WLAN ללוח המערכת והשתמש בבורג המצורף כדי להדק אותו (2) ללוח המערכת.

<span id="page-29-0"></span>13. התאם את התווית על כל כבל האנטנה למחבר המתאים במודול WLAN חדשה וחבר את האנטנות (3) למחברים.

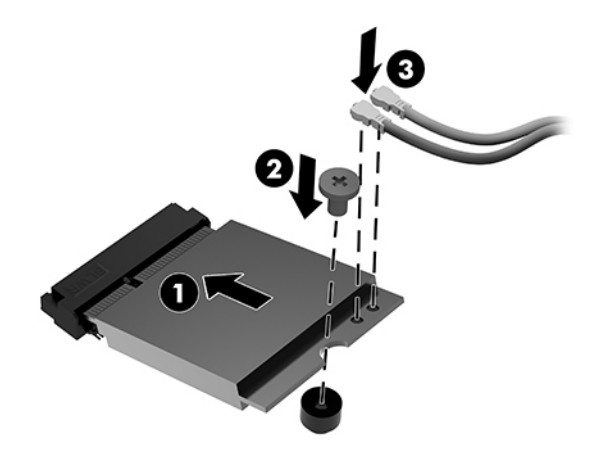

- 14. אם המחשב שלך דומה מאוד לאיור להלן, התקן את מכלול המאוורר.
	- **א.** הנח את מכלול המאוורר במקומו (1).
- **ב.** הדק את שלושת הברגים הכלואים כדי לאבטח את מכלול מאוורר למארז (2).
	- **ג.** חבר את התקע של מכלול המאוורר ללוח המערכת (3).

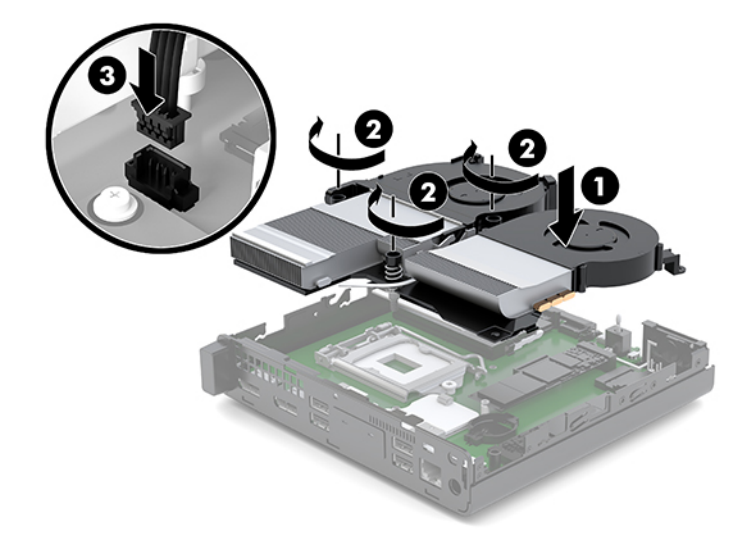

15. החזר את המכסה למקומו.

להוראות, ראה <u>החזרת המכסה למקומו בעמוד 12</u>.

- 16. אם המחשב היה מוצב על-גבי מעמד, החזר אותו אל המעמד.
- 17. חבר מחדש את ההתקנים החיצוניים ואת כבל המתח והפעל את המחשב.
	- 18. נעל התקני אבטחה ששוחררו כאשר המכסה הוסר.

### **התקנת אנטנה חיצונית**

<span id="page-30-0"></span>אנטנות WLAN פנימיות הן פריט סטנדרטי. אם המחשב מיועד להתקנה על דלפק מתכתי או תיבה מתכתית אחרת, ייתכן הייה צורך להשתמש באנטנת WLAN חיצונית.

- **1.** הסר/נתק את כל התקני האבטחה המונעים את פתיחת המחשב.
- **2.** פרק מהמחשב את כל המדיה הנשלפת, כגון כונני הבזק בחיבור USB.
- 3. כבה את המחשב כהלכה באמצעות מערכת ההפעלה, ולאחר מכן כבה את ההתקנים החיצוניים.
	- **4.** נתק את כבל המתח משקע החשמל, ונתק את ההתקנים החיצוניים.

**. <b>זהירות:** ללא קשר למצב ההפעלה, קיים תמיד מתח בלוח המערכת כל עוד המערכת מחוברת לשקע חשמל פעיל. עליך . תליך .  $\Delta$ לנתק את כבל המתח כדי למנוע נזק לרכיבים הפנימיים של המחשב.

**.5** פרק את סהכהמ .

להוראות, ראה הסרת המכסה בעמוד 10.

- <u>A **אזהרה!** כדי להפחית את הסיכון לפגיעה אישית כתוצאה ממגע במשטחים חמים, אפשר לרכיבי המערכת הפנימיים .</u> להתקרר לפני שתיגע בהם.
	- **6.** אם המחשב שלך דומה מאוד לאיור להלן, הסר את מכלול המאוורר.
		- **א.** נתק את תקע מכלול המאוורר (1) מלוח המערכת.
	- **ב.** פתח חלקית את שלושת הברגים הכלואים המאבטחים את מכלול המאוורר (2).
		- **ג.** הרם והוצא את מכלול המאוורר מהמארז (3).

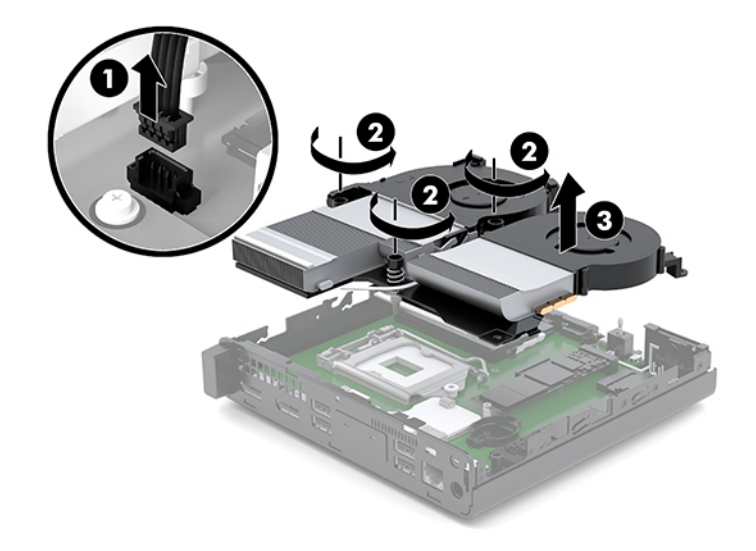

**7.** אתר את מודול WLAN בלוח המערכת.

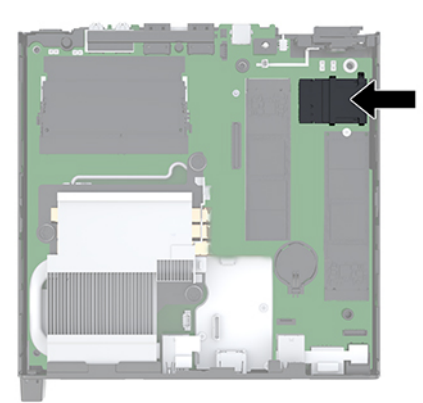

**8.** נתק את האנטנות הפנימית ממודול WLAN.

להוראות, עיין בסעיף <u>החלפת מודול [WLAN](#page-27-0) בעמוד 22</u>.

- **9.** אתר בגב המחשב את שני החורים המיועדים לחיבור אנטנות חיצוניות.
- 10. כדי לראות את הפקק בצד שמאל של הלוח האחורי, לחץ כלפי מטה על מכסה האנטנה (1) ומשוך אותו (2) החוצה מהלוח.
	- 1<mark>1.</mark> הכנס מברג פיליפס לפקק שבכל אחד מהחורים (3), סובב והוצא אותו מהחור.

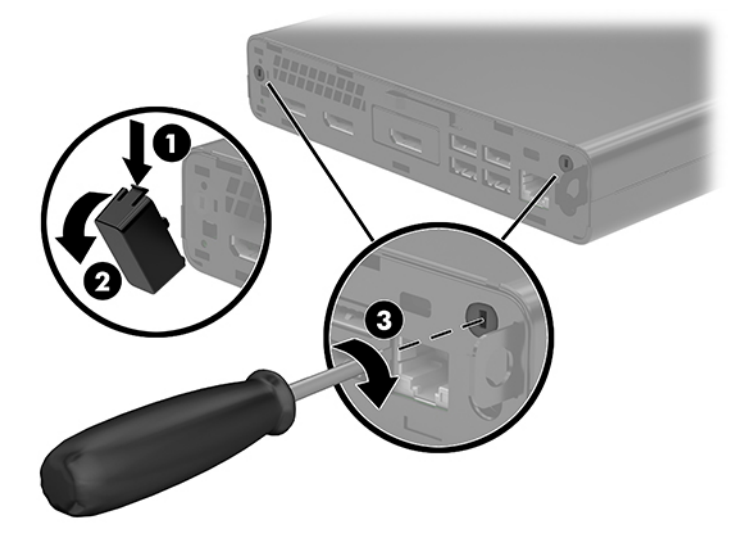

1<mark>2.</mark> העבר את הכבל של האנטנה החיצונית דרך כל אחד מהחורים (1) והדק את האום (2) כדי לאבטח את הכבל.

13. חבר את האנטנה החיצונית (3) והברג אותה למקומה (4).

<span id="page-32-0"></span>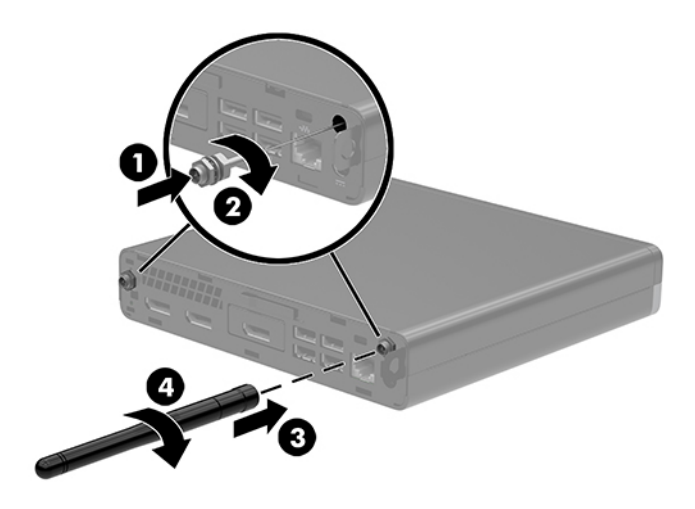

- 14. אם המחשב שלך דומה מאוד לאיור להלן, התקן את מכלול המאוורר.
	- **א.** הנח את מכלול המאוורר במקומו (1).
- **ב.** הדק את שלושת הברגים הכלואים כדי לאבטח את מכלול מאוורר למארז (2).
	- **ג.** חבר את התקע של מכלול המאוורר ללוח המערכת (3).

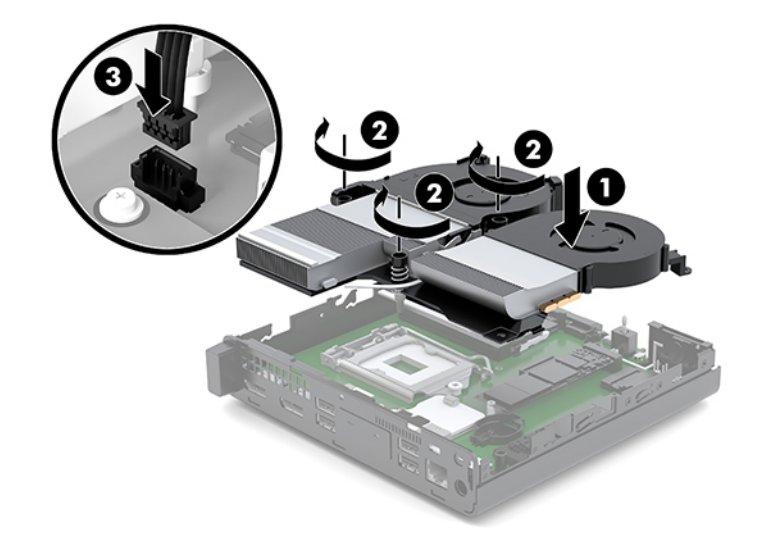

15. החזר את המכסה למקומו.

להוראות, ראה <u>החזרת המכסה למקומו בעמוד 12</u>.

- 16. אם המחשב היה מוצב על-גבי מעמד, החזר אותו אל המעמד.
- 17. חבר מחדש את ההתקנים החיצוניים ואת כבל המתח והפעל את המחשב.
	- 18. נעל התקני אבטחה ששוחררו כאשר המכסה הוסר.

# **החלפת הסוללה**

<span id="page-33-0"></span>הסוללה המצורפת למחשב מספקת מתח לשעון הפנימי של המחשב. בעת החלפת סוללה, השתמש בסוללה שוות ערך לסוללה המקורית שסופקה יחד עם המחשב. המחשב מצויד בסוללת מטבע מסוג ליתיום 3 וולט.

<u>ר/</u> אזהרה! במחשב זה מותקנת סוללה פנימית מסוג ליתיום דו-תחמוצת המנגן. קיימת סכנת שריפה וכוויות עקב טיפול לא I באות בסוללה. להפחתת הסיכון לפציעה אישית:

אין לנסות לטעון את הסוללה מחדש.

ןיא ףשולח את הסוללה תורפרטוטמל תהובוהג מ-C60°( F.140°)

אין לפרק, למעוך או לנקב את הסוללה, אין לקצר בין מגעים חיצוניים של הסוללה ואין להשליך אותה לאש או למים.

החלף את הסוללה רק בסוללה חלופית של HP המיועדת לשימוש במוצר זה.

**\, זהירות: לפני החלפת סוללה, הקפד לגבות את הגדרות CMOS של המחשב. בעת הסרה או החלפה של הסוללה, יימחקו** הגדרות CMOS מהמחשב.

חשמל סטטי יכול לגרום לנזק לרכיבים החשמליים של המחשב או של ציוד אופציונלי. לפני ביצוע ההליכים הבאים, הקפד לפרוק מגופך חשמל סטטי על-ידי נגיעה בחפץ מתכתי מוארק כלשהו.

∰ **הערה:** ניתן להאריך את חיי סוללת ליתיום על-ידי חיבור המחשב לשקע חשמל. הסוללה מתפקדת רק כאשר המחשב אינו ' מחובר למקור מתח חשמל.

חברת HP מעודדת את לקוחותיה למחזר ציוד אלקטרוני משומש, מחסניות הדפסה מקוריות של HP וכן סוללות נטענות. לקבלת מידע נוסף על תכניות המיחזור, בקר בכתובת http://www.hp.com/recycle.

- 1**.** הסר/נתק את כל התקני האבטחה המונעים את פתיחת המחשב.
- **2.** פרק מהמחשב את כל המדיה הנשלפת, כגון כונבי הבזק בחיבור USB.
- <mark>3. כבה את המחשב כהלכה באמצעות מערכת ההפעלה, ולאחר מכן כבה את ההתקנים החיצוניים.</mark>
	- **4.** נתק את כבל המתח משקע החשמל, ונתק את ההתקנים החיצוניים.

<u>גרהיות: גללא קשר למצב ההפעלה, קיים תמיד מתח בלוח המערכת כל עוד המערכת מחוברת לשקע חשמל פעיל. עליך . <u>א</u>ליך . ליע</u> לנתק את כבל המתח כדי למנוע נזק לרכיבים הפנימיים של המחשב.

**.5** פרק את סהכהמ .

<mark>להוראות, ראה <u>הסרת המכ</u>סה בעמוד 10</mark>.

<u>ר/</u> אזהרה! בדי להפחית את הסיכון לפגיעה אישית כתוצאה ממגע במשטחים חמים, אפשר לרכיבי המערכת הפנימיים <u>.</u> להתקרר לפני שתיגע בהם.

- **6.** אם המחשב שלך דומה מאוד לאיור להלן, הסר את מכלול המאוורר.
	- **א.** נתק את תקע מכלול המאוורר (1) מלוח המערכת.
- **ב.** פתח חלקית את שלושת הברגים הכלואים המאבטחים את מכלול המאוורר (2).

**ג.** הרם והוצא את מכלול המאוורר מהמארז (3).

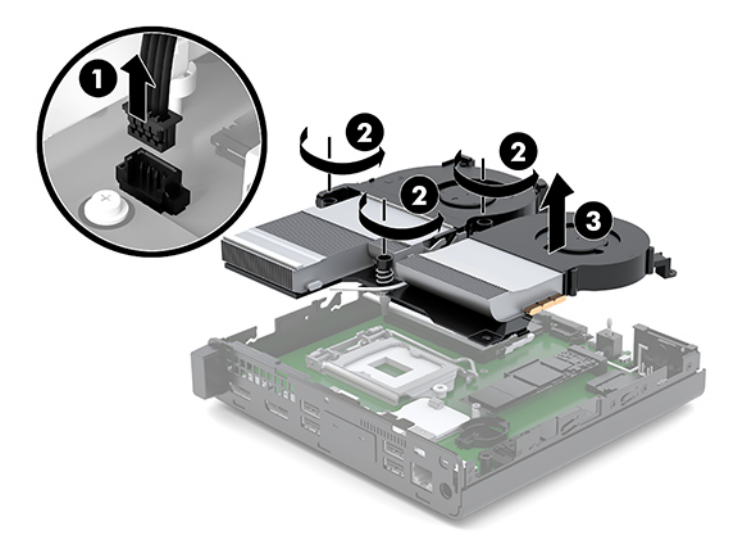

7. אתר את הסוללה ואת תא הסוללה בלוח המערכת.

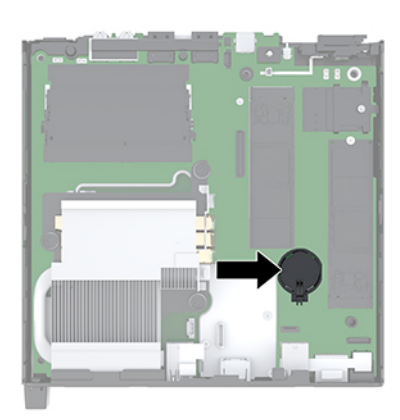

<mark>הערה: יית</mark>כן שיהיה עליך להשתמש כלי קטן, כגון מלקטת או מלקחת ארוכת-אף, כדי להוציא את הסוללה ולהחזיר " אותה למקומה.

<span id="page-35-0"></span>8. כדי לשחרר את הסוללה מהתא, לחץ על תפס המתכת הבולט מעבר לקצה הסוללה (1). כשהסוללה תתרומם, הוצא אותה החוצה (2).

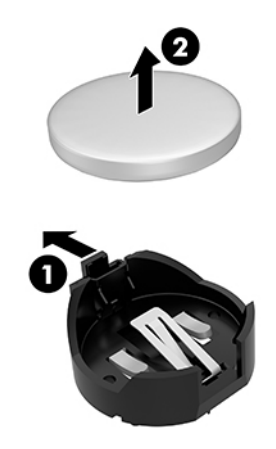

**9.** כדי להכניס סוללה חדשה, החלק קצה אחד של הסוללה החלופית לתוך התא, כשצדה החיובי של הסוללה פונה כלפי מעלה (1). דחוף את הקצה השני כלפי מטה, עד שהתפס ייסגר על-גבי הקצה השני של הסוללה (2).

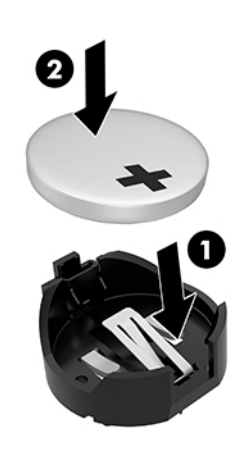

- 10. אם המחשב שלך דומה מאוד לאיור להלן, התקן את מכלול המאוורר.
	- **א.** הנח את מכלול המאוורר במקומו (1).
- **ב.** הדק את שלושת הברגים הכלואים כדי לאבטח את מכלול מאוורר למארז (2).

**ג.** חבר את התקע של מכלול המאוורר ללוח המערכת (3).

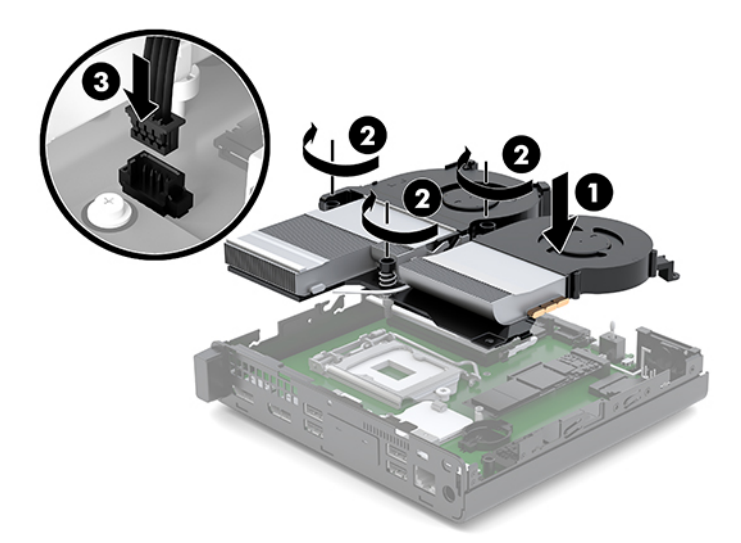

11. החזר את המכסה למקומו.

להוראות, ראה <u>החזרת המכסה למקומו בעמוד 12</u>.

- 12. אם המחשב היה מוצב על-גבי מעמד, החזר אותו אל המעמד.
- 13. חבר מחדש את ההתקנים החיצוניים ואת כבל המתח והפעל את המחשב.
	- 14. נעל התקני אבטחה ששוחררו כאשר המכסה של המחשב הוסר.
- 15. הגדר מחדש את התאריך והשעה, את הסיסמאות ואת כל הגדרות המחשב המיוחדות באמצעות Computer Setup (הגדרות המחשב).

# **ןוכרסנ תדמקל ועכבר םיילחוטא םיילנופציאו**

<span id="page-37-0"></span>המקלדת והעכבר מסונכרנים על-ידי היצרן. אם אחד ההתקנים האלה אינו מתפקד, הוצא את הסוללות והחלף אותן. אם העכבר והמקלדת עדיין לא מסונכרנים, בצע את הנוהל שלהלן כדי לסנכרן מחדש ידנית את הזוג.

1**.** חבר את התקן USB של העכבר והמקלדת ליציאת USB 2.0. הקפד לוודא שהתקן USB של העכבר והמקלדת נמצא במרחק של 3 ס"מ לפחות מהתקן USB הבא הקרוב ביותר.

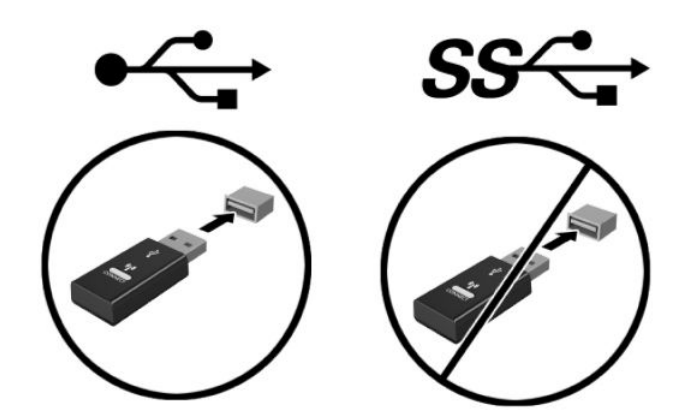

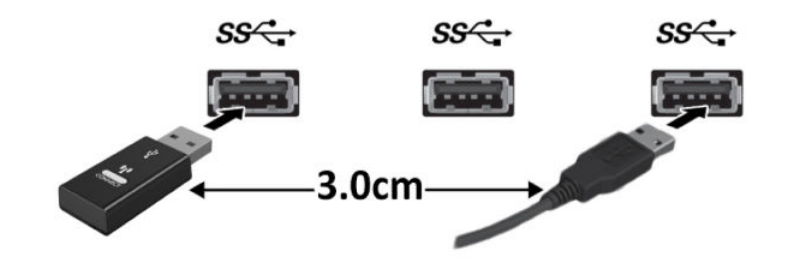

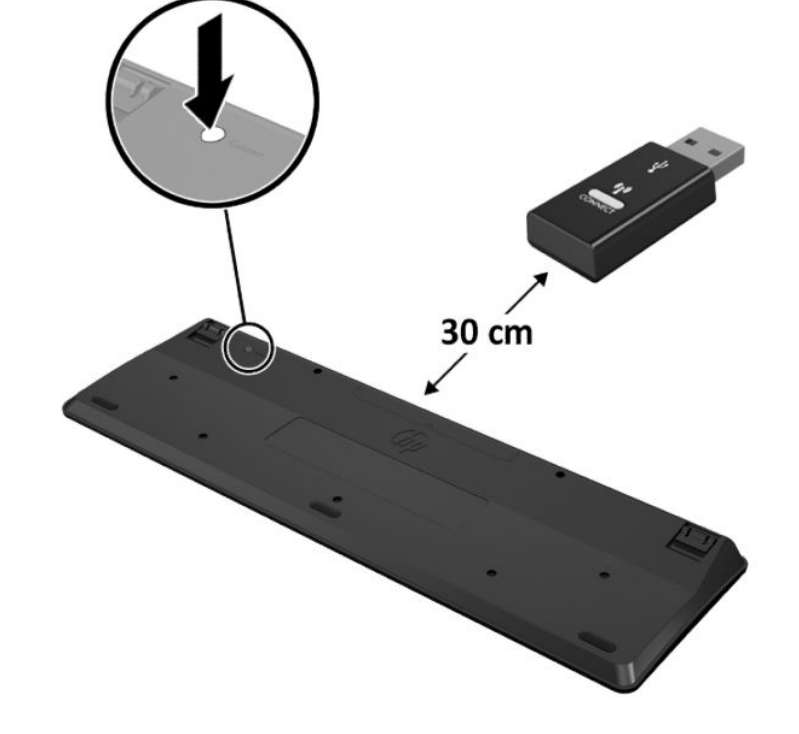

3. הצב את המקלדת במרחק של 30 ס"מ מהתקן USB של העכבר והמקלדת ולחץ על לחצן החיבור בתחתית המקלדת.

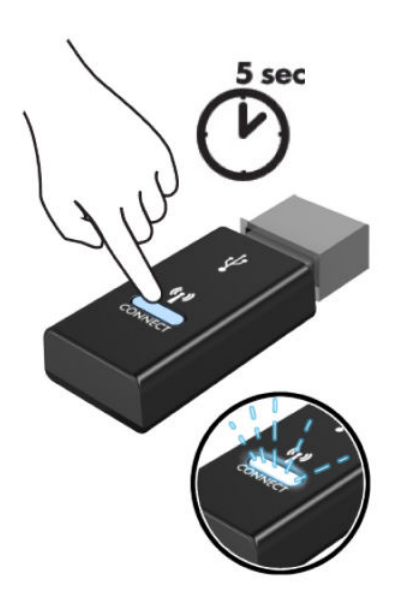

2. לחץ על לחצן החיבור של התקן USB של העכבר והמקלדת למשך חמש שניות.

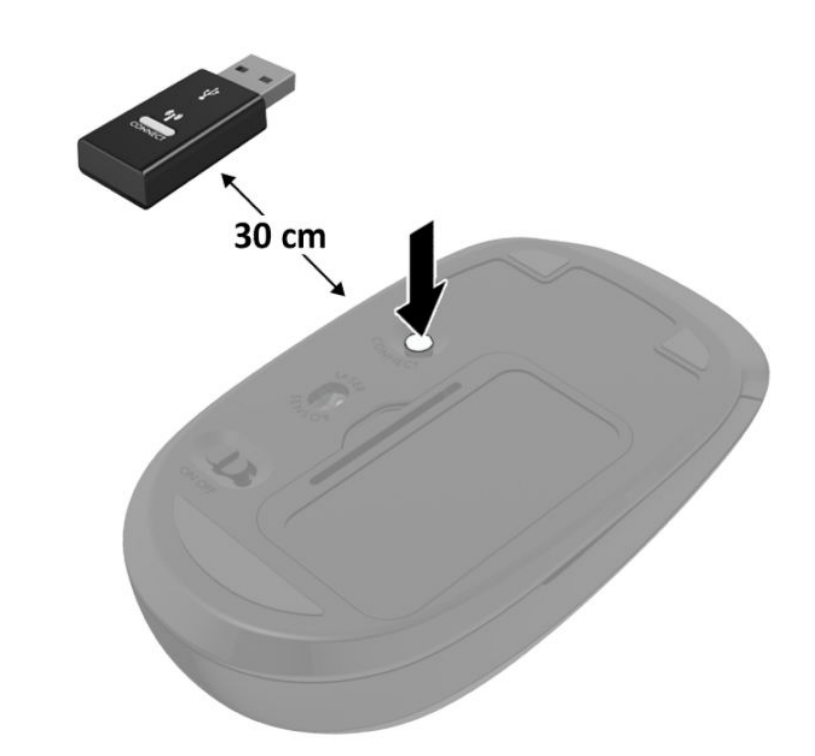

ر<br>**- <u>(</u>) הערה: א**ם העכבר והמקלדת עדיין לא מתפקדים, הוצא את הסוללות והחלף אותן. אם העכבר והמקלדת עדיין לא מסונכרנים, בצע שנית את נוהל הסנכרון של המקלדת והעכבר.

4. הצב את העכבר במרחק של 30 ס"מ מהתקן USB של העכבר והמקלדת ולחץ על לחצן החיבור בתחתית העכבר.

# **א קתיפר שמלח יטטס**

<span id="page-40-0"></span>פריקה של חשמל סטטי מאצבע או ממוליך אחר עלולה לגרום נזק ללוחות המערכת או להתקנים אחרים הרגישים לחשמל סטטי. נזק מסוג זה עלול לקצר את אורך חיי ההתקן.

## **יעתמנ זקנ צאהכתו שמלמח יטטס**

כדי למנוע נזק מחשמל אלקטרוסטטי, הקפד על אמצעי הזהירות הבאים:

- ם ארימנע מנגיעה במוצרים על-ידי העברה ואחסון של המוצרים באריזות נגד חשמל סטטי.  $\bullet$
- שמור רכיבים הרגישים לחשמל סטטי באריזות מתאימות עד להעברתם לתחנות עבודה נטולות חשמל סטטי.
	- הנח את הרכיבים על-גבי משטח מוארק לפני הוצאתם מהאריזה.  $\bullet$ 
		- ס הימנע מנגיעה בפינים, במוליכים או במעגלים חשמליים.
	- הקפד תמיד על הארקה עצמית נאותה בעת נגיעה ברכיבים הרגישים לחשמל סטטי.  $\bullet$

#### **תיטוש הארקה**

קיימות מספר שיטות לביצוע הארקה. השתמש באחת או יותר מהשיטות שלהלן בעת טיפול ברכיבים הרגישים לחשמל סטטי, או בעת התקנה של רכיבים אלה:

- ס השתמש ברצועת יד המחוברת באמצעות רצועת הארקה לתחנת עבודה מוארקת או למארז המחשב. רצועות יד הן  $\blacksquare$ רצועות גמישות בעלות התנגדות של 10 ,1 megohm , 10 +/- אחוז לפחות בתוך כבלי ההארקה. כדי לספק הארקה נאותה, הדק את הרצועה למפרק היד.
- ס השתמש ברצועות עקב, ברצועות אצבע או ברצועות מגף בתחנות עבודה בעמידה. חבוש את הרצועות על שתי הרגליים . ת בעת עמידה על רצפה בעלת מוליכות או על-גבי שטיחים בעלי תכונת פיזור.
	- השתמש בכלי עבודה בעלי מוליכות חשמלית.
	- השתמש בערכת שירות ניידת המצוידת במשטח עבודה מתקפל עם תכונות של פיזור חשמל סטטי.

אם אין ברשותך ציוד כמתואר לעיל המאפשר לבצע חיבור הארקה נכון, פנה למשווק, מפיץ או ספק שירות מורשה של HP.

جی השוושה של HP.<br>אשר השווה: לקבלת מידע נוסף אודות חשמל סטטי, פנה למשווק, מפיץ או ספק שירות מורשה של HP.

# <span id="page-41-0"></span>**ב תוהנחי לתפעול בשהמח , פוליט תישגר הכנהו חלמשלו**

# **תוהנחי לתפעול בשהמח פוליוט תישגר**

פעל בהתאם להנחיות אלה כדי להתקין ולטפל כראוי במחשב ובצג:

- שר הרחק את המחשב מתנאי לחות חריגים, מאור שמש ישיר, וממצבי חום וקור קיצוניים.  $\qquad \bullet$
- הפעל את בשהמח אכשהו נחמו על משטח ביצי ישרו . השאר חוומר של 10.2 ס"מ )-4 ץניא ('כלב םידדהצ םיררואוהמ של המחשב ומעל לצג. כדי לאפשר זרימת אוויר כנדרש.
	- אל תגביל את זרימת האוויר במחשב על-ידי חסימת פתחי האוורור שלו. אל תציב את המקלדת כשרגליה מקופלות. ישירות מול החזית של היחידה השולחנית שכן הצבה כזו עלולה לחסום את זרימת האוויר.
		- שראל תפעיל את המחשב כאשר המכסה שלו או מכסים של חריצי הרחבה פתוחים.  $\bullet$
		- $\bullet$  אל תניח מחשב על מחשב ואל תניח מחשבים קרובים מדי זה לזה, כך שיהיו חשופים לזרמי האוויר החמים של המחשבים הסמוכים.
	- אם יש להפעיל את המחשב במארז נפרד, על המארז לכלול פתחי אוורור, ואותן הנחיות תפעול המפורטות לעיל עדיין  $\,$ .......
		- $\blacksquare$ הרחק נוזלים מהמחשב ומהמקלדת.
		- שר לעולם אל תחסום את פתחי האוורור של הצג באמצעות חומרים כלשהם.
		- התקן או הפעל את פונקציות ניהול צריכת החשמל של מערכת ההפעלה או של תוכנה אחרת, כולל מצבי שינה.  $\blacksquare$ 
			- ס כבה את המחשב לפני ביצוע אחת מהפעולות הבאות:  $\bullet$
	- בנב את החלק החיצוני של המחשב בעזרת מטלית רכה ולחה, בהתאם לצורך. שימוש בחומרי ניקוי עלול להזיק  $\bullet$ לצבע או לגימור של המחשב.
	- ש כקה מעת לעת את פתחי האוורור בכל הצדדים של המחשב. סיבים, אבק וגופים זרים אחרים עלולים לחסום את  $\blacksquare$ פתחי האוורור ולהגביל את זרימת האוויר.

# **הכנה חלמשלו**

פעל בהתאם להמלצות הבאות בעת הכנת המחשב למשלוח:

- <span id="page-42-0"></span>1. גבה את כל הקבצים המאוחסנים בכונן ה-SSD להתקן אחסון חיצוני. ודא כי אמצעי הגיבוי אינו חשוף לשדות חשמליים או מגנטיים בשעת האחסון או המשלוח.
	- **2.** הוצא ואחסן את כל המדיה הנשלפת.
	- 3. כבה את המחשב ואת ההתקנים החיצוניים.
	- **4.** נתק את כבל המתח משקע החשמל, ואז נתק את הכבל מהמחשב.
	- 5. נתק את רכיבי המערכת ואת ההתקנים החיצוניים ממקור המתח ולאחר מכן מהמחשב.

ر **לשלו הערה:** לפני משלוח המחשב, ודא שכל הלוחות ממוקמים היטב במקומם.

**6.** ארוז את רכיבי המערכת ואת ההתקנים החיצוניים בקופסאות אריזה מקוריות או באריזות דומות, הכוללות חומר אריזה בכמות מספקת כדי להגן על היחידות הארוזות.

# **גגישות**

#### **נגישות**

<span id="page-43-0"></span>HP פועלת כדי לשלב גיוון, הכללה ועבודה/חיים במארג החברה שלנו כך שיבואו לידי ביטוי בכל הפעילויות שלנו. להלן מספר דוגמאות הממחישות את האופן שבו אנחנו משתמשים בהבדלים כדי ליצור סביבת עבודה מכלילה המתמקדת בחיבור אנשים לעוצמת הטכנולוגיה בכל רחבי העולם.

#### **אתמצי יכל היגהטכנולו םיושרהד לך**

טכנולוגיה מסוגלת לאפשר לך לממש את הפוטנציאל האנושי שלך. טכנולוגיית עזר מסירה את המכשולים ועוזרת לך ליצור עצמאות בבית, בעבודה ובקהילה. טכנולוגיית עזר מסייעת להגביר, לתחזק ולשפר את היכולות התפקודיות של טכנולוגיה <u>אלקטרונית וטכנולוגיית מידע. למידע נוסף, ראה איתור טכנולוגיית העזר הטובה ביותר בעמוד 39.</u>

#### **המחויבות שלנו**

HP מחויבת לספק מוצרים ושירותים הנגישים לאנשים בעלי מוגבלויות. מחויבות זו תומכת במטרות הגיווו של החברה שלנו ועוזרת לנו להבטיח שיתרונות הטכנולוגיה יהיו זמינים לכול.

יעד הנגישות שלנו הוא לתכנן, ליצור ולשווק מוצרים ושירותים שניתנים לשימוש ביעילות על-ידי כולם, כולל אנשים עם מוגבלויות, באופן עצמאי או בעזרת אמצעי סיוע.

להשגת היעד שלנו, מדיניות נגישות זו קובעת שבע מטרות עיקריות שמדריכות את הפעולות שלנו כחברה. הציפיה היא שכל המנהלים והעובדים של HP יתמכו במטרות אלה וביישום שלהו בהתאם לתפקידיהם ולתחומי האחריות שלהם:

- אתהעל תדעוהמו תוילבע תישונג הבחבר שלנו, מתןו הההכשר ושהרהד םידבלעו ידכ לעצב, רצויל , וקלשו ספקול מוצרים ושירותים נגישים.
- פיתוח קווים מנחים לנגישות עבור מוצרים ושירותים, והעברת האחריות ליישום קווים מנחים אלה לקבוצות פיתוח מוצרים כאשר זה ישים מבחינה תחרותית, טכנית וכלכלית.
- הכללת אנשים עם מוגבלויות בתהליך הפיתוח של קווים מנחים לנגישות, ובתכנון ובבדיקה של מוצרים ושירותים.
	- תיעוד מאפייני נגישות והפיכת מידע על המוצרים והשירותים שלנו לזמין לציבור באופן נגיש.
		- שריצירת קשרים עם ספקי טכנולוגיות עזר ופתרונות עזר מובילים.
- כהיתמ קרבמח חתופיו םיימיפנ םיינצוחיו שרא ופריש את תייגטכנולו רהעז תיטנוהרלו םיצרלמו םתיוריולש שלנו.
	- תמיכה בתקני התעשייה ובקווים המנחים לנגישות וקידום שלהם.

#### **הדהאגו תימאולניהב של מחימו תשוינג )IAAP)**

<span id="page-44-0"></span>IAAP היא אגודה שלא למטרות רווח המתמקדת בקידום מקצוע הנגישות דרך הרשת, החינוך וההסמכות. המטרה היא לסייע למומחי נגישות לפתח ולקדם את הקריירות שלהם ולאפשר לארגונים לשלב נגישות במוצרים ובתשתית שלהם בצורה טובה יותר.

HP היא חברה מייסדת, ואנחנו הצטרפנו כדי להשתתף עם ארגונים אחרים בקידום תחום הנגישות. מחויבות זו תומכת ביעד הנגישות של החברה שלנו שהוא עיצוב, ייצור ושיווק מוצרים ושירותים שניתנים לשימוש ביעילות על-ידי אנשים עם מוגבלויות.

IAAP תחזק את המקצוע שלנו על-ידי חיבור אנשים פרטיים, תלמידים וארגונים מכל העולם באופן שיאפשר להם ללמוד זה מזה. אם אתה מעוניין לקבל מידע נוסף, עבור אל http://www.accessibilityassociation.org כדי להצטרף לקהילה המקוונת, להירשם לידיעונים וללמוד על אפשרויות החברות.

#### **רתויא תייגטכנולו העזר בההטו תרויב**

כל אחד, כולל אנשים בעלי מוגבלויות או מגבלות הקשורות לגיל, צריך להיות מסוגל לתקשר, להביע את עצמו ולהתחבר עם העולם באמצעות טכנולוגיה. HP מחויבת להגדלת המודעות לנגישות בתוך HP ובקרב הלקוחות והשותפים שלנו. בין אם הדובר בגופנים גדולים שקל לקרוא, זיהוי קול שמאפשר לידיך לנוח או כל טכנולוגיית עזר אחרת שעוזרת למצב הספציפי שלך -מגווו טכנולוגיות עזר הופכות את המוצרים של HP להלים יותר לשימוש. כיצד ניתו לבחור?

#### **כתהער םכיהצר שלך**

טכנולוגיה מסוגלת לאפשר לך לממש את הפוטנציאל שלך. טכנולוגיית עזר מסירה את המכשולים ועוזרת לך ליצור עצמאות בבית, בעבודה ובקהילה. טכנולוגיית עזר (AT) מסייעת להגביר, לתחזק ולשפר את היכולות התפקודיות של טכנולוגיה אלקטרונית וטכנולוגיית מידע.

באפשרותך לבחור מבין מוצרי AT רבים. הערכת ה-AT שלך צריכה לאפשר לך להעריך מספר מוצרים, לענות על השאלות שלך ולעזור לך לבחור את הפתרון הטוב ביותר למצבך. תגלה שאנשי מקצוע מוסמכים לביצוע הערכות AT מגיעים מתחומים רבים, כולל בעלי רישיון או הסמכה בפיזיותרפיה, ריפוי בעיסוק, קלינאות תקשורת ותחומי מומחיות אחרים. גם אנשי מקצוע אחרים ללא רישיון או הסמכה עשויים לספק מידע הערכה. ודאי תרצה לקבל מידע על הביסיון, המומחיות והתעריפים של האדם כדי לקבוע אם הוא מתאים לצורכיר.

#### **תשוינג רעבו יצרמו HP**

הקישורים להלן מספקים מידע על מאפייני נגישות וטכנולוגיית עזר, אם רלוונטיים, הנכללים במוצרי HP שונים. משאבים אלה יסייעו לך לבחור במאפייני טכנולוגיית העזר ובמוצרים הספציפיים המתאימים ביותר למצבך.

- [\)Windows 10 Mobile](http://support.hp.com/us-en/document/c05227029) (נגישות [אפשרויות](http://support.hp.com/us-en/document/c05227029) [HP Elite x3](http://support.hp.com/us-en/document/c05227029)
	- [אפשרויות](http://support.hp.com/us-en/document/c03543992) נגישות של מחשבי [HP 7 Windows](http://support.hp.com/us-en/document/c03543992)
	- [אפשרויות](http://support.hp.com/us-en/document/c03672465) נגישות של מחשבי [HP 8 Windows](http://support.hp.com/us-en/document/c03672465)
	- [אפשרויות](http://support.hp.com/us-en/document/c04763942) נגישות של מחשבי [HP 10 Windows](http://support.hp.com/us-en/document/c04763942)
- [מחשבי](http://support.hp.com/us-en/document/c03678316) לוח [7 Slate HP](http://support.hp.com/us-en/document/c03678316) הפעלת מאפייני נגישות [במחשב](http://support.hp.com/us-en/document/c03678316) הלוח של [HP \(Bean Jelly4.1/ Android\)](http://support.hp.com/us-en/document/c03678316)
	- [\)Android 4.3, 4.2/Jelly Bean \(](http://support.hp.com/us-en/document/c03790408)נגישות [מאפייני](http://support.hp.com/us-en/document/c03790408) הפעלת [HP SlateBook](http://support.hp.com/us-en/document/c03790408) [מחשבי](http://support.hp.com/us-en/document/c03790408)●
- [מחשבי](http://support.hp.com/us-en/document/c03664517) [Chromebook HP](http://support.hp.com/us-en/document/c03664517) הפעלת מאפייני נגישות [במחשב](http://support.hp.com/us-en/document/c03664517) [Chromebook HP](http://support.hp.com/us-en/document/c03664517) [או](http://support.hp.com/us-en/document/c03664517) [Chromebox](http://support.hp.com/us-en/document/c03664517) [שלך](http://support.hp.com/us-en/document/c03664517)[\) OS Chrome\)](http://support.hp.com/us-en/document/c03664517)
	- [Shopping HP](http://store.hp.com/us/en/ContentView?eSpotName=Accessories&storeId=10151&langId=-1&catalogId=10051) ציוד [היקפי](http://store.hp.com/us/en/ContentView?eSpotName=Accessories&storeId=10151&langId=-1&catalogId=10051) עבור מוצרי [HP](http://store.hp.com/us/en/ContentView?eSpotName=Accessories&storeId=10151&langId=-1&catalogId=10051)

אם אתה זקוק לתמיכה נוספת עם מאפייני הנגישות במוצר HP שברשותך, ראה פנייה לתמיכה בעמוד 44.

קישורים נוספים לשותפים ולספקים חיצוניים שעשויים לספק סיוע נוסף:

- <span id="page-45-0"></span>[\)Microsoft 2ƫLce ,Windows 10 ,Windows 8 ,Windows 7 \(Microsoft](http://www.microsoft.com/enable) של [נגישות](http://www.microsoft.com/enable) על מידע●
	- מידע על [נגישות](http://www.google.com/accessibility/products) של מוצרי [Google \(Android, Chrome, Apps Google\)](http://www.google.com/accessibility/products)
		- [טכנולוגיות](http://www8.hp.com/us/en/hp-information/accessibility-aging/at-product-impairment.html) עזר ממוינות לפי סוג הליקוי
		- [טכנולוגיות](http://www8.hp.com/us/en/hp-information/accessibility-aging/at-product-type.html) עזר ממוינות לפי סוג המוצר
		- ספקי [טכנולוגיית](http://www8.hp.com/us/en/hp-information/accessibility-aging/at-product-descriptions.html) עזר עם תיאורי מוצרים
		- האגודה לתעשיית [טכנולוגיות](http://www.atia.org/) העזר[\) ATIA\)](http://www.atia.org/)

### <mark>תקנים וחקיקה</mark>

#### **םיתקנ**

סעיף 508 של תקני רגולציית הרכישה הפדרלית (FAR) נוצר על-ידי ועדת הגישה האמריקנית כדי לטפל בגישה למידע ולטכנולוגיית תקשורת (ICT) על-ידי אנשים בעלי מוגבלויות גופניות. תחושתיות או קוגניטיביות. התקנים כוללים קריטריונים טכניים הספציפיים לסוגי טכנולוגיות שונים, וכן דרישות המבוססות על ביצועים שמתמקדות ביכולות התפקודיות של המוצרים הנכללים. קריטריונים ספציפיים מתייחסים ליישומי תוכנה ולמערכות הפעלה, מידע מבוסס-אינטרנט ואפליקציות. מחשבים, מוצרי טלקומוניקציה, וידאו ומולטימדיה ומוצרים בלעדיים בעלי יכולת שליטה עצמית.

#### **יפויי חכו 376 – 549 301 EN**

תקן 549 801 BN בוצר על-ידי האיחוד האירופי במסגרת הצו 376 כבסיס לערכת כלים מקוונת עבור רכישה ציבורית של מוצרי ICT. התקן מציין את דרישות הנגישות התפקודיות החלות על מוצרים ושירותים של ICT, ביחד עם תיאור של הליכי הבדיקה ושיטת ההערכה עבור כל דרישת בגישות.

#### **תוהנחי תשוילנג כןתו טנטרניא )WCAG)**

ההנחיות לנגישות תוכן אינטרנט (WCAG) של יוזמת נגישות האינטרנט של WAI) W3C עוזרות למעצבי אינטרנט ולמפתחים ליצור אתרים שעונים בצורה טובה יותר על צורכי אנשים בעלי מוגבלויות או מגבלות הקשורות לגיל. WCAG מקדמות נגישות בטווח המלא של תוכן האינטרנט (טקסט, תמונות, שמע ווידאו) ואפליקציות האינטרנט. WCAG ניתנות לבדיקה מדויקת, קלות להבנה מושיולש תספקומו פתחילמ טנטרניא תישוגמ ידכ דשלח . 2.0 WCAG ואושר גם כ[40500:2012](http://www.iso.org/iso/iso_catalogue/catalogue_tc/catalogue_detail.htm?csnumber=58625/)- [IEC/ISO.](http://www.iso.org/iso/iso_catalogue/catalogue_tc/catalogue_detail.htm?csnumber=58625/)

WCAG מתייחסות באופו ספציפי למחסומים המונעים גישה לאינטרנט שנתקלים בהם אנשים בעלי מוגבלויות ראייה. שמיעה. מוגבלויות גופניות, קוגניטיביות ונוירולוגיות, ומשתמשי אינטרנט מבוגרים יותר בעלי צורכי נגישות. WCAG 2.0 מספקות מאפיינים של תוכו נגיש:

- **מורגש** (לדוגמה, על-ידי אספקת חלופות טקסט עבור תמונות, כיתובים עבור שמע, יכולת התאמה של מצגות וניגודיות צבעים)
	- <mark>ניתן לניתוח</mark> (על-ידי אספקת גישה למקלדת, ניגודיות צבעים, תזמון קלט, הימנעות מהתקפים ויכולת ניווט)
		- **ניתן להבנה** (על-ידי אספקת קריאות, אפשרות חיזוי וסיוע קלט)
			- **חזק** (לדוגמה, על-ידי טיפול בתאימות בעזרת טכנולוגיות עזר)

#### **קהקיח תתקנוו**

נגישות ה-IT והמידע הפכה לתחום בעל חשיבות חקיקתית שהולכת וגדלה. סעיף זה מספק קישורים למידע על חקיקה, תקנות ותקנים חשובים.

- [ארצות](http://www8.hp.com/us/en/hp-information/accessibility-aging/legislation-regulation.html#united-states) הברית
	- [קנדה](http://www8.hp.com/us/en/hp-information/accessibility-aging/legislation-regulation.html#canada)

- [אירופה](http://www8.hp.com/us/en/hp-information/accessibility-aging/legislation-regulation.html#europe)
- [בריטניה](http://www8.hp.com/us/en/hp-information/accessibility-aging/legislation-regulation.html#united-kingdom)
- [אוסטרליה](http://www8.hp.com/us/en/hp-information/accessibility-aging/legislation-regulation.html#australia)
- ברחבי [העולם](http://www8.hp.com/us/en/hp-information/accessibility-aging/legislation-regulation.html#worldwide)

#### **ארצות הברית**

<span id="page-46-0"></span>סעיף 508 של חוק השיקום מציין שסוכנויות מוכרחות לזהות את התקנים שחלים על רכישת ICT, לערוך מחקר שווקים כדי לקבוע את זמינות המוצרים והשירותים הנגישים ולתעד את התוצאות של מחקר השווקים שלהן. המקורות הבאים מספקים סיוע במענה על דרישות סעיף 508:

- [www.section508.gov](https://www.section508.gov/)
	- קנה [מוצר](https://buyaccessible.gov) נגיש

ועדת הגישה האמריקנית מעדכנת בימים אלה את תקני סעיף 508. מאמץ זה יתייחס לטכנולוגיות חדשות ולתחומים אחרים שבהם יש צורך לשנות את התקנים. לקבלת מידע נוסף, עבור אל [רענון](http://www.access-board.gov/guidelines-and-standards/communications-and-it/about-the-ict-refresh) סעיף [508](http://www.access-board.gov/guidelines-and-standards/communications-and-it/about-the-ict-refresh).

סעיף 255 של חוק הטלקומוניקציה דורש ממוצרים ושירותים בתחום הטלקומוניקציה להיות נגישים עבור אנשים בעלי מוגבלויות. כללי רשות התקשורת הפדרלית מתייחסים לכל ציוד רשת הטלפוניה וציוד הטלקומוניקציה של חומרות ותוכנות הנמצא בשימוש בבית או במשרד. ציוד זה כולל טלפונים, מכשירי טלפון אלחוטיים, מכשירי פקס, משיבונים ואיתוריות. כללי רשות התקשורת הפדרלית מתייחסים גם לשירותי טלקומוניקציה בסיסיים ומיוחדים, כולל שיחות טלפון רגילות, שיחה ממתינה, חיוג מהיר, העברת שיחות, סיוע מדריך טלפונים על-ידי מחשב, ניטור שיחות, שיחה מזוהה, מעקב שיחות וחיוג חוזר וכן מערכות דואר קולי ומענה קולי אינטראקטיבי שמספקות למשתמשים תפריטי אפשרויות. לקבלת [מידע](http://www.fcc.gov/guides/telecommunications-access-people-disabilities) נוסף, עבור אל <u>מידע</u> על סעיף ועדת [התקשורת](http://www.fcc.gov/guides/telecommunications-access-people-disabilities) הפדרלית .[255](http://www.fcc.gov/guides/telecommunications-access-people-disabilities)

#### **חוק תשוינג תרהתקשו אודיוהוו אהבמ ה21- )CVAA)**

CVAA מעדכן את חוק התקשורת הפדרלי כדי להגדיל את הגישה של אנשים בעלי מוגבלויות לתקשורת מודרנית. תוך עדכון חוקי הגישה שחוקקו בשנות ה-80' וה-90' של המאה הקודמת כך שיכללו חידושים דיגיטליים, חידושי פס רחב וחידושים ניידים חדשים. התקנות נאכפות על-ידי רשות התקשורת הפדרלית ומתועדות כ-14 ו-Part 79- ו-Part 79.

● מדריך רשות [התקשורת](https://www.fcc.gov/consumers/guides/21st-century-communications-and-video-accessibility-act-cvaa) הפדרלית ל-[CVAA](https://www.fcc.gov/consumers/guides/21st-century-communications-and-video-accessibility-act-cvaa)

חקיקה ויוזמות אמריקניות אחרות

● חוק אזרחי אמריקה בעלי [מוגבלויות](http://www.ada.gov/cguide.htm)[\) ADA](http://www.ada.gov/cguide.htm) ,)חוק [הטלקומוניקציה](http://www.ada.gov/cguide.htm), חוק השיקום ואחרים

#### **הדקנ**

חוק הנגישות עבור תושבי אונטריו בעלי מוגבלויות נוצר כדי לפתח וליישם תקני נגישות על מנת להפוך מוצרים, שירותים ומתקנים לנגישים עבור תושבי אונטריו בעלי מוגבלויות ולתמוך במעורבות של אנשים בעלי מוגבלויות בפיתוח תקני הנגישות. התקן הראשון של AODA הוא תקן שירות הלקוחות; עם זאת, מפותחים גם תקנים עבור תחבורה, העסקה ומידע ותקשורת. AODA חל על ממשלת אונטריו, בית המחוקקים, כל ארגון במגזר ציבורי ייעודי וכל אדם או ארגון אחר שמספק מוצרים, שירותים או מתקנים לציבור או לגורמי צד שלישי אחרים ואשר יש לו לפחות עובד אחד באונטריו; ויש ליישם את אמצעי הנגישות עד ה-1 בינואר, 2025. לקבלת מידע נוסף, עבור אל חוק הנגישות עבור תושבי אונטריו בעלי [מוגבלויות](http://www8.hp.com/ca/en/hp-information/accessibility-aging/canadaaoda.html) ([AODA\).](http://www8.hp.com/ca/en/hp-information/accessibility-aging/canadaaoda.html)

#### **פהוריא**

הצו של האיחוד האירופי 376 דוח טכני של ETSI DTR 102 612 ETSI: "גורמים אנושיים (HF): דרישות הנגישות האירופאיות עבור רכישה ציבורית של מוצרים ושירותים בתחום ICT (הצו של הוועדה האירופאית 376 M, שלב 1)" פורסמו. <span id="page-47-0"></span>רקע: שלושת ארגוני התקנון האירופאיים קבעו שני צוותי פרוייקטים מקבילים לביצוע העבודה שצוינה ב"צו 376 ל-CEN, CENELEC ו-ETSI, לתמיכה בדרישות הנגישות עבור רכישה ציבורית של מוצרים ושירותים בתחום ICT" של הוועדה האירופאית.

כוח המשימה 333 המתמחה בגורמים אנושיים של ETSI TC פיתח את E12 612 DTR 102 612. ניתן למצוא פרטים נוספים אודות העבודה שבוצעה על-ידי 3TF333 (לדוגמה, תנאי הפניה, מפרט משימות העבודה המפורטות, תוכנית הזמן עבור העבודה, .333 תוטות קודמות, פירוט הערות שהתקבלו ודרכים ליצירת קשר עם כוח ה[משימה](https://portal.etsi.org/home.aspx)) בכתובת כוח משימה מיוחד 333.

החלקים המתייחסים להערכה של בדיקות מתאימות וסכימות תאימות בוצעו על-ידי פרוייקט מקביל. המפורט ב-/CEN BT CEN WG185/PT. לקבלת מידע נוסף, עבור אל אתר האינטרנט של צוות פרוייקט CEN. קיים תיאום הדוק בין שני הפרוייקטים.

- צוות [פרוייקט](http://www.econformance.eu) [CEN](http://www.econformance.eu)
- הצו של הוועדה [האירופאית](http://www8.hp.com/us/en/pdf/legislation_eu_mandate_tcm_245_1213903.pdf) עבור נגישות אלקטרונית) [KB46 PDF\)](http://www8.hp.com/us/en/pdf/legislation_eu_mandate_tcm_245_1213903.pdf)

#### **הייטנבר**

חוק ההפליה על רקע מוגבלות (DDA) משנת 1995 חוקק כדי לוודא שאתרי אינטרנט יהיו נגישים עבור עיוורים ומשתמשים בעלי מוגבלויות בבריטניה.

● [מדיניות](http://www.w3.org/WAI/Policy/#UK/) [C3W](http://www.w3.org/WAI/Policy/#UK/) של [בריטניה](http://www.w3.org/WAI/Policy/#UK/)

#### **אוסטרליה**

הממשלה האוסטרלית הכריזה על תוכניתה ליישום <del>הנחיות לנגישות תוכן [אינטרנט](http://www.w3.org/TR/WCAG20/)</del> [2.0](http://www.w3.org/TR/WCAG20/).

כל אתרי האינטרנט הממשלתיים האוסטרליים ידרשו תאימות לרמה A עד 2012 ו-Double A עד 2015. התקן החדש מחליף את WCAG 1.0 שהוצג כדרישה מתוקף ייפוי כוח לסוכנויות ב-2000.

#### **יחבבר העולם**

- קבוצת עבודה [מיוחדת](http://www.jtc1access.org/) של [1JTC](http://www.jtc1access.org/) על [נגישות](http://www.jtc1access.org/)[\) A-SWG\)](http://www.jtc1access.org/)
	- [ict3G](http://g3ict.com/): היוזמה [הגלובלית](http://g3ict.com/) ל[-ICT](http://g3ict.com/) [מכליל](http://g3ict.com/)
		- חקיקת הנגישות [האיטלקית](http://www.pubbliaccesso.gov.it/english/index.htm)
	- יוזמת נגישות [האינטרנט](http://www.w3.org/WAI/Policy/) של [C3W \(WAI\)](http://www.w3.org/WAI/Policy/)

### **ימשאב תשוינג םירשווקי םיימושיש**

הארגונים הבאים עשויים להיות משאבים טובים לקבלת מידע אודות מוגבלויות ומגבלות הקשורות לגיל.

<span id="page-48-0"></span><mark>הערה: ז</mark>ו אינה רשימה ממצה. הארגונים הבאים מסופקים למטרות מידע בלבד. HP אינה נושאת באחריות למידע או לאנשי " קשר שאתה עשוי להיתקל בהם באינטרנט. הרשימה בדף זה אינה מהווה המלצה של HP.

#### **ארגונים**

- דגויהא יקניהאמר םישאנל עם תויבלוגמו )AAPD)
- דגויהא תויכנתול תהמשמשו תויגכטכנולו רעז )ATAP)
	- דגויהא ןדבאול יעהשמ קהיבאמר )HLAA)
- כזמר ועהסי יהטכנ הההכשרו תייגטכנולול דעימ )ITTATC)
	- Lighthouse International
		- האיגוד הלאומי לחירשים
	- הפדרציה הלאומית לעיוורים
- החברה לטכנולוגיית עזר ולהנדסת שיקום של צפון אמריקה (RESNA)
- (TDI) Telecommunications for the Deaf and Hard of Hearing, Inc.  $\bullet$ 
	- יוזמת נגישות האינטרנט של WAI) W3C

#### **תודסמו םיכינוחי**

- סיטתברינאו נתימד הינרפויקל , תרנו ' גדיר ', כזהמר תויבלוגלמו )CSUN)
	- $\bullet$  אוניברסיטת ויסקונסין מדיסון, מרכז טרייס
	- התוכנית להתאמת מחשבים של אוניברסיטת מינסוטה  $\bullet$

#### **ימשאב תויגבלומו םיאחר**

- התוכנית לסיוע טכני של ADA (חוק אזרחי אמריקה בעלי מוגבלויות)
	- $\blacksquare$  רשת עסקים ומוגבלויות
		- EnableMart
	- $\bullet$  פורום המוגבלויות האירופאי
		- הרשת להתאמת משרות  $\bullet$ 
			- Microsoft Enable **+**
	- שרד המשפטים האמריקני מדריך לחוקי זכויות המוגבלויות  $\bullet$

#### **םירשוקי של HP**

טופס [האינטרנט](https://h41268.www4.hp.com/live/index.aspx?qid=11387) ליצירת קשר שלנו

מדריך הנוחות [והבטיחות](http://www8.hp.com/us/en/hp-information/ergo/index.html) של [HP](http://www8.hp.com/us/en/hp-information/ergo/index.html)

מכירות למגזר [הציבורי](https://government.hp.com/) של [HP](https://government.hp.com/)

# **פנייה לתמיכה**

ق<mark>הערה: התמיכה תינתן בשפה האנגלית בלבד. .</mark>

- לקוחות חירשים או כבדי שמיעה שיש להם שאלות בנוגע לתמיכה טכנית או נגישות של מוצרי HP:
- <span id="page-49-0"></span>– השתמש ב-WebCapTel/VRS/TRS ידכ להתקשר לא 656-7058 (877) םימיב ישנ עד יישש , 06:00 עד 21:00 לפי אזור זמן של ההרים.
- ס לקוחות בעלי מוגבלויות אחרות או מגבלות הקשורות לזמן שיש להם שאלות בנוגע לתמיכה טכנית או נגישות של מוצרי HP יכולים לבחור באחת מהאפשרויות הבאות:
	- התקשר אל 259-5707 (888) בימים שני עד שישי, 06:00 עד 21:00 לפי אזור זמן של ההרים.
		- אמל את הטופס ליצירת קשר עבור אנשים בעלי [מוגבלויות](https://h41268.www4.hp.com/live/index.aspx?qid=11387) או מגבלות הקשורות לגיל.

# **קסדניא**

#### **א**

אנטנה חיצונית התקנה [25](#page-30-0)

#### **ב**

[4](#page-9-0) בורג פרפר

#### **ה**

האגודה הבינלאומית של מומחי נגישות [39](#page-44-0) החלפת סוללה [28](#page-33-0) הכנה למשלוח [37](#page-42-0) המרת הצבה אנכית [6](#page-11-0) הנחיות התקנה [9](#page-14-0) הנחיות לאוורור [36](#page-41-0) הנחיות לתפעול המחשב [36](#page-41-0) הסרה כונן דיסק [17](#page-22-0), [18](#page-23-0) כונן שבבי (SSD) [19](#page-24-0) ולדמו WLAN [22](#page-27-0) מודולי זיכרוו [14](#page-19-0) סהכמ [10](#page-15-0) סוללה [28](#page-33-0) 59 הערכת צורכי נגישות הרכבת המחשב [7](#page-12-0) התקנה ןוכריז כתמער [13](#page-18-0) םיינצוחי [25](#page-30-0) כבל אבטחה [8](#page-13-0) כונן דיסק [17](#page-22-0), [18](#page-23-0) כונן שבבי (SSD) [19](#page-24-0) ולדמו WLAN [22](#page-27-0) מודולי זיכרון [14](#page-19-0) סהכמ [12](#page-17-0) סוללה [28](#page-33-0)

#### **ז**

זיכרון, מערכת התקנה [13](#page-18-0)

**ח**

חורי הרכבה VESA [7](#page-12-0) חיבור כבל חשמל [8](#page-13-0) םיציחר כבל אבטחה [4](#page-9-0) חריץ כבל אבטחה [4](#page-9-0) חשמל סטטי, מניעת נזק [35](#page-40-0)

#### **ט**

(AT) טכנולוגיית עזר איתור [39](#page-44-0) המטר [38](#page-43-0)

#### **י**

יציאות DisplayPort וד - ימצב [4](#page-9-0) [4](#page-9-0) ,[2](#page-7-0) USB [3](#page-8-0) USB Type-A SuperSpeed עם USB Type-A SuperSpeed אתיצי [3](#page-8-0) \*HP Sleep and Charge HP מךתו USB SuperSpeed מחבר [2](#page-7-0) \*Sleep and Charge , USB Type-C SuperSpeed מחבר [2](#page-7-0) HP Sleep and Charge מךתו יציאות USB [4](#page-9-0) [4](#page-9-0) ,[2](#page-7-0) USB SuperSpeed אתיצי [3](#page-8-0) USB Type-A SuperSpeed אתיצי HP עם USB Type-A SuperSpeed אתיצי [3](#page-8-0) \*Sleep and Charge

#### **כ**

כבל אבטחה התקנה [8](#page-13-0) כונן דיסק הסרה [17](#page-22-0),17 התקנה [,17](#page-22-0) [18](#page-23-0) כונן שבבי (SSD) הסרה [19](#page-24-0) התקנה מחדש [19](#page-24-0)

#### **ל**

<span id="page-50-0"></span>לולאת נעילה [4](#page-9-0) לחצן הפעלה, דו-מצבי [2](#page-7-0), [3](#page-8-0) לחצנים הפעלה [2](#page-7-0) מתח [3](#page-8-0)

#### **מ**

תוינימד רעז של HP [38](#page-43-0) ולדמו WLAN הסרה [22](#page-27-0) התקנה מחדש [22](#page-27-0) מודולי זיכרון אכלוס חריץ זיכרון [14](#page-19-0) הסרה [14](#page-19-0) התקנה מחדש [14](#page-19-0) חריצים [13](#page-18-0) םיפרטמ [13](#page-18-0) מרבי [13](#page-18-0) HP Sleep מךתו USB SuperSpeed מחבר [2](#page-7-0) \*and Charge מךתו ,USB Type-C SuperSpeed מחבר [2](#page-7-0) HP Sleep and Charge מחבר אנטנה, חיצוני [4](#page-9-0) מחברים [4](#page-9-0) DisplayPort [4](#page-9-0) HDMI [4](#page-9-0) Thunderbolt [4](#page-9-0) VGA אנטנה חיצונית [4](#page-9-0) [4](#page-9-0) טורי מחבר C-Type USB במצב פיחלו [4](#page-9-0) מתח [4](#page-9-0) מחבר מתח [4](#page-9-0) םיקום המספר הסידורי [5](#page-10-0) םיקום מספר זיהוי המוצר [5](#page-10-0) מכלול המאוורר הסרה [19](#page-24-0), [22](#page-27-0), 25, [28](#page-33-0) התקנהמחדש 21, [24](#page-29-0), [30](#page-35-0), 30

מכסה הסרה [10](#page-15-0) התקנה [12](#page-17-0) [4](#page-9-0) מכסה אנטנה מפרטים, מודולי זיכרון [13](#page-18-0) מקלדת סנכרון אלחוטי [32](#page-37-0) משאבים, נגישות [43](#page-48-0)

#### **נ**

נגישות [38](#page-43-0) נוריות מצב [4](#page-9-0)S (רשת) RJ-45 13[,2](#page-7-0) נורית, אחסון ראשי 3,[2](#page-7-0) נורית אחסון ראשי

#### **ס**

סוללה ההסר [28](#page-33-0) התקנה מחדש [28](#page-33-0) [32](#page-37-0) סנכרון מקלדת ועכבר אלחוטיים

#### **ע**

עכבר סנכרון אלחוטי [32](#page-37-0)

#### **ר**

וכיבי הלוח הקדמי [2](#page-7-0) וכיבי לוח הגב [4](#page-9-0)

#### **ש**

שקע RJ-[4](#page-9-0)5 (רשת) שקע אוזניות [3](#page-8-0) םישקע [4](#page-9-0)-RJ-45 (רשת) אוזניות [3](#page-8-0) תוינזאו קשת [2](#page-7-0) שקע משולב ליציאת שמע (אוזניות)/כניסת שמע (מיקרופון) [3](#page-8-0) [,2](#page-7-0) שקע לאוזניות קשת [2](#page-7-0) שקע משולב ליציאת שמע (אוזניות)/כניסת שמע (מיקרופון) [3](#page-8-0) שקע משולב של יציאת שמע (אזניות)/כניסת שמע (מיקרופון) [2](#page-7-0)

#### **ת**

תמיכת לקוחות, נגישות [44](#page-49-0) תקני הנגישות של סעיף 508 60, [41](#page-46-0) תקנים וחקיקה, נגישות [40](#page-45-0)

AT (טכנולוגיית עזר) איתור [39](#page-44-0) המטר [38](#page-43-0)

#### **D**

**A**

[4](#page-9-0) DisplayPort DisplayPort וד - ימצב [4](#page-9-0)